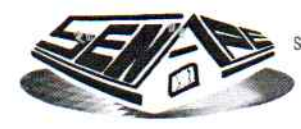

SERVICIO NACIONAL DE PATRIMONIO DEL ESTADO MINISTERIO DE ECONOMÍA Y FINANZAS PÚBLICAS VICEMINISTERIO DE TESORO Y CRÉDITO PÚBLICO

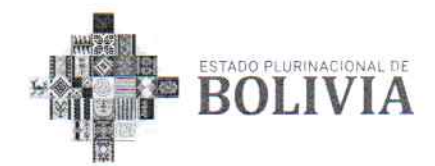

## **RESOLUCIÓN ADMINISTRATIVA** SNPE/RA/DGE-045/2021

La Paz, 31 de agosto de 2021

ASUNTO: Aprobación del Sistema de la Declaración Jurada de Bienes del Estado - DEJURBE, así como el manual técnico y de usuario del Sistema de la DEJURBE, y el manual de usuario del Informático Sistema del Parque Automotor de Entidades Públicas -**SIPAP** 

VISTOS:

El Informe SNPE/IN/DRP-117-URC/2021, de 5 de mayo de 2021, el Informe Técnico SNPE/IN/DAF-154-SIS/2021, de 27 de agosto de 2021, Informe Legal SNPE/IN/DJ-135-UAJ/2021, de 31 de agosto de 2021, y demás documentación que convino ver y se tuvo presente.

# **CONSIDERANDO:**

Que, el parágrafo II del Artículo 103 de la Constitución Política del Estado, señala que el Estado asumirá como política la implementación de estrategias para incorporar el conocimiento y aplicación de nuevas tecnologías de información y comunicación.

Que, el numeral 13 del parágrafo I del Artículo 298 de la Constitución Política del Estado, determina que es competencia privativa del nivel central del Estado la administración del patrimonio del Estado Plurinacional y de las entidades públicas del nivel central del Estado.

Que, el parágrafo I del Artículo 75 de la Ley Nº 164, de 8 de agosto de 2011, General de Telecomunicaciones, Tecnologías de la Información y Comunicación, establece que: "el nivel central del Estado promueve la incorporación del Gobierno Electrónico a los procedimientos gubernamentales, a la prestación de sus servicios y a la difusión de información, mediante una estrategia enfocada al servicio de la población".

"2021 Año de la Recuperación del Derecho a la Educación"

**LA PAZ** Calle Hugo Estrada<br>Nro.94 zona Miraflores Telf. +2 220081 +2 220048 +2 220087

**SANTA CRUZ** Calle Libertad esg. Andrés Ibáñez Nro. 112 Telf. +03 3349661

**COCHABAMBA** Plaza 14 de Septiembre Nro. 258 Telf. +04 4588963

ORURO Calle La Plata entre Ayacucho y Cochabamba Nro. 5782 Telf +02 5253513

TRINIDAD Calle Santa Cruz Nro. 458 Telf. +03 4621627

**SUCRE** Av. Aniceto Arce Nro. 449 Telf. +04 6452917

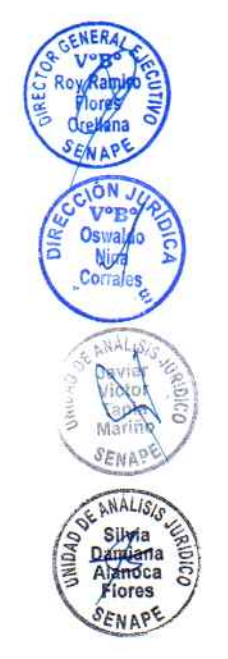

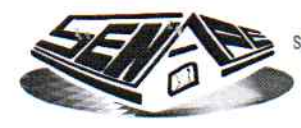

SERVICIO NACIONAL DE PATRIMONIO DEL ESTADO MINISTERIO DE ECONOMÍA Y FINANZAS PÚBLICAS VICEMINISTERIO DE TESORO Y CRÉDITO PÚBLICO

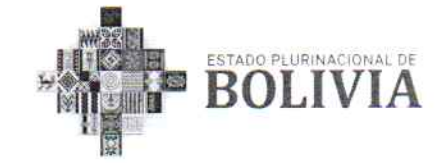

Que, el Artículo 76 de la Ley Nº 164, determina que: "El Estado fijará los mecanismos y condiciones que las entidades públicas aplicarán para garantizar el máximo aprovechamiento de las tecnologías de la información y comunicación, que permitan lograr la prestación de servicios eficientes".

Que, el Decreto Supremo Nº 28565, de 22 de diciembre de 2005, dispone que el Servicio Nacional de Patrimonio del Estado - SENAPE, es una institución desconcentrada del Ministerio de Hacienda, actual Ministerio de Economía y Finanzas Públicas - MEFP, y conforme al Artículo 3, tiene la misión de efectuar el registro de los bienes del Estado, conforme a reglamento y promover el saneamiento y la valoración de los mismos.

Que, los numerales 2 y 3 del Artículo 7 del Decreto Supremo Nº 28565, establecen como competencias del SENAPE, la de efectuar la inscripción, registro, promoción de la valoración y del saneamiento certificación de registro de los bienes de propiedad del Estado, asimismo dar asistencia técnica a las entidades del sector público para que cumplan a satisfacción las obligaciones de registro de sus bienes en el SENAPE.

Que, el Artículo 9 del Decreto Supremo Nº 28565, establece como función del Director General Ejecutivo del SENAPE, dictar Resoluciones Administrativas, en el marco de su competencia, disposición concordante con el Artículo 30 de la señalada norma, que dispone que el SENAPE, elaborará y aprobará los Reglamentos Operativos que requiera.

Que, el Artículo 14 del referido Decreto Supremo, establece como atribución de la Dirección de Registro y Promoción, la de proponer normas y procedimientos para los procesos de inscripción, registro, verificación, promoción del saneamiento y de la valoración, certificación de registro de los bienes del Estado.

Que, el Artículo 11 del Decreto Supremo Nº 283, de 02 de septiembre de 2009, señala la obligatoriedad de las Entidades Públicas de remitir al SENAPE, en medio impreso debidamente suscrito y en medio magnético, el detalle del parque automotor que administran, señalando la calificación, clasificación, remanentes, situación legal y disposición de vehículos; en este sentido, el SENAPE en cumplimiento de la misión institucional encomendada, procede al

"2021 Año de la Recuperación del Derecho a la Educación"

**LA PAZ** Calle Hugo Estrada Nro.94 zona Miraflores Telf. +2 220081 +2 220048 +2 220087

**FNER** 

VºR

ÓN

Nich

Corrale

 $4.41.4$ 

FNAP

ANALISI

**Silyla** 

Dapinana<br>Alanoca Flores

ENAPE

**Oaldive** 

**SANTA CRUZ** Calle Libertad esq.<br>Andrés Ibáñez Nro. 112 Telf. +03 3349661

**COCHABAMBA** Plaza 14 de Septiembre Nro. 258 Telf. +04 4588963 ORURO Calle La Plata entre Ayacucho y Cochabamba Nro. 5782 Telf. +02 5253513

**TRINIDAD** Calle Santa Cruz Nro. 458 Telf. +03 4621627

**SUCRE** Av. Aniceto Arce Nro. 449 Telf, +04 6452917

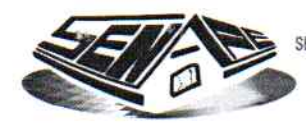

SERVICIO NACIONAL DE PATRIMONIO DEL ESTADO MINISTERIO DE ECONOMÍA Y FINANZAS PÚBLICAS VICEMINISTERIO DE TESORO Y CREDITO PÚBLICO

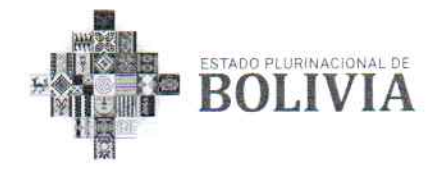

registro de los vehículos calificados como: bueno, regular, deteriorado y fuera de uso, en la base de datos creada expresamente para el efecto.

Que, el Decreto Supremo Nº 1991, de 7 de mayo de 2014, tiene por objeto precisar el universo de las entidades públicas que deben presentar la Declaración Jurada de Bienes del Estado - DEJURBE ante el SENAPE, estableciendo los responsables de la remisión, el universo de bienes patrimoniales a registrarse y el plazo.

Que, el Reglamento para la Inscripción, Registro, Control, Certificación y Verificación del Registro de los Bienes del Estado Plurinacional de Bolivia, aprobado por Resolución Administrativa SNPE/RA/DGE-271/2020, de 30 de diciembre de 2020, tiene por objeto regular los Decretos Supremos Nº 28565 y Nº 1991, estableciendo procedimientos para efectuar el registro en el Sistema de la DEJURBE.

# **CONSIDERANDO:**

Que, el Informe SNPE/IN/DRP-117-URC/2021, de 5 de mayo de 2021, emitido por la Dirección de Registro y Promoción – DRP, informa sobre las observaciones al Sistema de la DEJURBE, proponiendo actualizaciones, modificaciones y mejoras para la gestión 2021, entre las que se incluye la nueva imagen de identidad del Estado Plurinacional y el logo del SENAPE, y otros ajustes con la finalidad que las entidades públicas declarantes efectúen una correcta y oportuna DEJURBE de los Bienes del Estado que poseen y/o administran.

Que, el Informe Técnico SNPE/IN/DAF-154-SIS/2021, de 27 de agosto de 2021, emitido por el Área de Sistemas, dependiente de la Dirección Administrativa Financiera - DAF, concluye que: "(...) se realizaron las actualizaciones y pruebas de funcionalidad y de información que proporciona el presente sistema en función al requerimiento de la DRP, misma que emitió su conformidad con nota interna SNPE/NI/DRP-146-URC/2021 del 18 de agosto del año en curso, a su vez se actualizó los manuales de Usuario y Técnico (...)".

OF ANALISIS Silvia Anoca Flores

**NERZ** 

ellana

**CTM** 

Que, el Informe Legal SNPE/IN/DJ-135-UAJ/2021, de 31 de agosto de 2021, emitido por la Dirección Jurídica, concluye que: "(...)no existe óbice legal para aprobar la implementación del Sistema de la Declaración Jurada de Bienes del Estado – DEJURBE, así como el manual técnico y de usuario del Sistema de la

## "2021 Año de la Recuperación del Derecho a la Educación"

LA PAZ Calle Hugo Estrada Nro.94 zona Miraflores Telf +2 220081 +2 220048 +2 220087

**SANTA CRUZ** Calle Libertad esq.<br>Andrés Ibáñez Nro. 112 Telf. +03 3349661

COCHABAMBA Plaza 14 de Septiembre Nro. 258 Telf. +04 4588963 ORURO Calle La Plata entre Ayacucho y Cochabamba Nro. 5782 Telf. +02 5253513

**TRINIDAD** Calle Santa Cruz Nro. 458 Telf. +03 4621627 **SUCRE** Av. Aniceto Arce<br>Nro. 449 Telf. +04 6452917

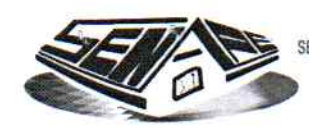

SERVICIO NACIONAL DE PATRIMONIO DEL ESTADO MINISTERIO DE ECONOMÍA Y FINANZAS PÚBLICAS VICEMINISTERIO DE TESORO Y CRÉDITO PÚBLICO

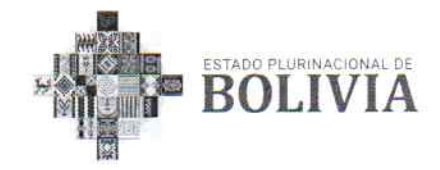

DEJURBE y el manual de usuario del Sistema Informático del Parque Automotor de Entidades Públicas – SIPAP, a cuyo efecto el Director General Ejecutivo del SENAPE deberá emitir un acto administrativo para su aprobación, conforme al Artículo 9 del Decreto Supremo Nº 28565, de 22 de diciembre de 2005, y Decreto Supremo Nº 1991, de 7 de mayo de 2014".

Que, el Artículo 9 del Decreto Supremo Nº 28565, que establece que el Director General Ejecutivo, es la Máxima Autoridad Ejecutiva del SENAPE, teniendo entre sus principales funciones el formular normas reglamentarias, circulares e instructivos para facilitar la aplicación de disposiciones legales y funciones del SENAPE, así como dictar Resoluciones Administrativas, en el marco de sus competencias.

Que, mediante Resolución Ministerial Nº 463, de 19 de noviembre de 2020, el Dr. Roy Ramiro Flores Orellana ha sido designado Director General Ejecutivo del SENAPE.

# **POR TANTO:**

EL DIRECTOR GENERAL EJECUTIVO DEL SERVICIO NACIONAL DE PATRIMONIO DEL **ESTADO**, en ejercicio de las atribuciones conferidas por el Decreto Supremo Nº 28565, de 22 de diciembre de 2005.

# **RESUELVE**

PRIMERO: APROBAR el Sistema de la Declaración Jurada de Bienes del Estado -DEJURBE, para la presentación de la DEJURBE, correspondiente a la gestión 2021, de conformidad al Decreto Supremo Nº 28565, de 22 de diciembre de 2005 y el Decreto Supremo Nº 1991, de 7 de mayo de 2014, encomendando su implementación a la Dirección de Registro y Promoción - DRP y a la Dirección Administrativa y Financiera - DAF.

SEGUNDO: APROBAR el Manual Técnico y de Usuario del Sistema de la Declaración Jurada de Bienes del Estado – DEJURBE, y el Manual de Usuario del Sistema Informático del Parque Automotor de Entidades Públicas - SIPAP, mismos que forman parte integrante e indisoluble de la presente Resolución Administrativa.

"2021 Año de la Recuperación del Derecho a la Educación"

LA PAZ Calle Hugo Estrada Nro.94 zona Miraflores Telf. +2 220081 +2 220048 +2 220087

**SANTA CRUZ** Calle Libertad esq.<br>Andrés Ibáñez Nro. 112 Telf. +03 3349661

COCHABAMBA Plaza 14 de Septiembre Nro. 258 Telf. +04 4588963 ORURO Calle La Plata entre Ayacucho y Cochabamba Nro. 5782 Telf. +02 5253513

**TRINIDAD** Calle Santa Cruz Nro. 458 Telf. +03 4621627 **SUCRE** Av. Aniceto Arce<br>Nro. 449 Telf. +04 6452917

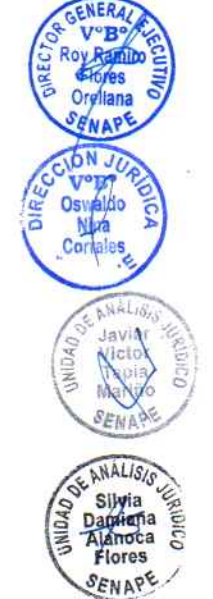

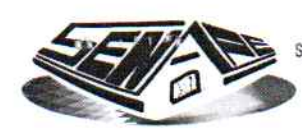

SERVICIO NACIONAL DE PATRIMONIO DEL ESTADO MINISTERIO DE ECONOMÍA Y FINANZAS PÚBLICAS VICEMINISTERIO DE TESORO Y CRÉDITO PÚBLICO

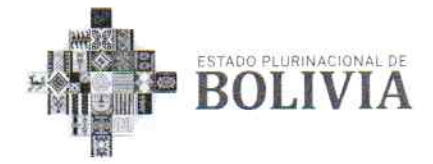

TERCERO: INSTRUIR a la Dirección de Registro y Promoción - DRP y a la Dirección Administrativa y Financiera - DAF, realizar todos los trámites y acciones correspondientes para dar cumplimiento a la presente Resolución Administrativa.

Regístrese, comuníquese y archívese.

miró Flores Otellana RECTOR GENERAL EJECUTIVO Servicio Nal. de Patrimonio del Estado

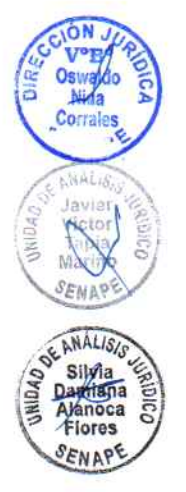

 $H.R.: R-54-R$ RRFO/ODNC/JVTM/Silvia Alanoca C.c. D.G.E. - D.J.

> "2021 Año de la Recuperación del Derecho a la Educación"

LA PAZ Calle Hugo Estrada<br>Nro.94 zona Miraflores Telf. +2 220081 +2 220048 +2 220087

**SANTA CRUZ** Calle Libertad esq.<br>Andrés Ibáñez Nro. 112 Telf. +03 3349661

COCHABAMBA Plaza 14 de **Septiembre** Nro. 258 Telf +04 4588963

ORURO Calle La Plata entre Ayacucho y Cochabamba<br>Nro. 5782 Telf. +02 5253513

**TRINIDAD** Calle Santa Cruz Nro. 458 Telf. +03 4621627

**SUCRE** Av. Aniceto Arce<br>Nro. 449 Telf. +04 6452917

# Manual

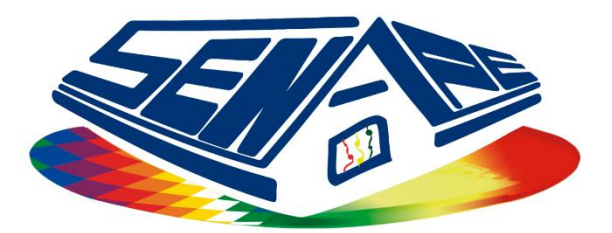

SERVICIO NACIONAL DE PATRIMONIO DEL ESTADO

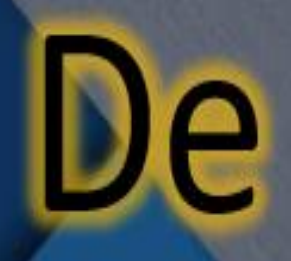

# Usuario

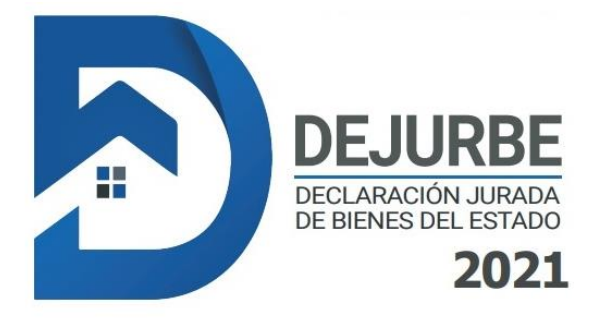

# **ÍNDICE GENERAL**

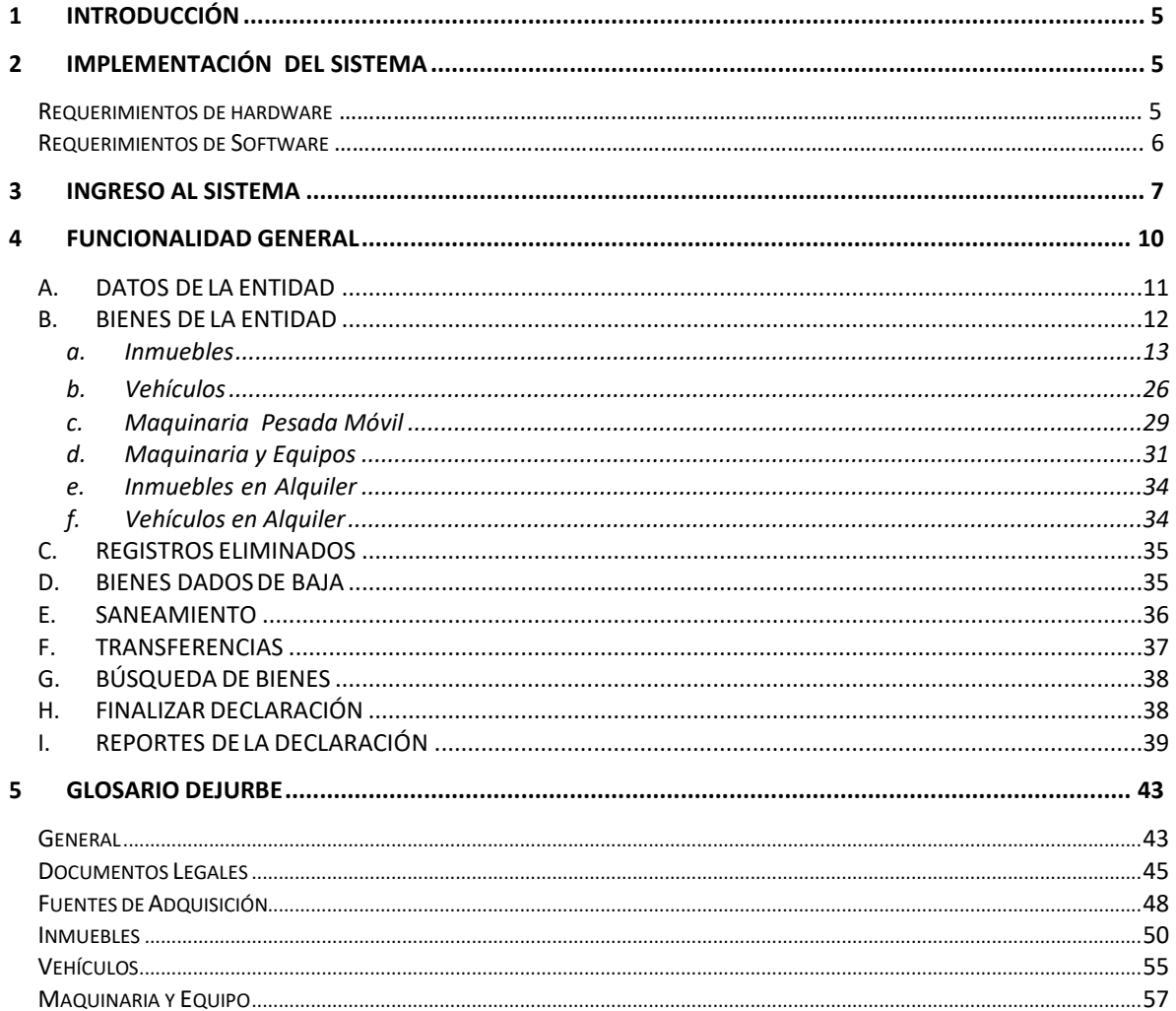

# **ÍNDICE DE FIGURAS**

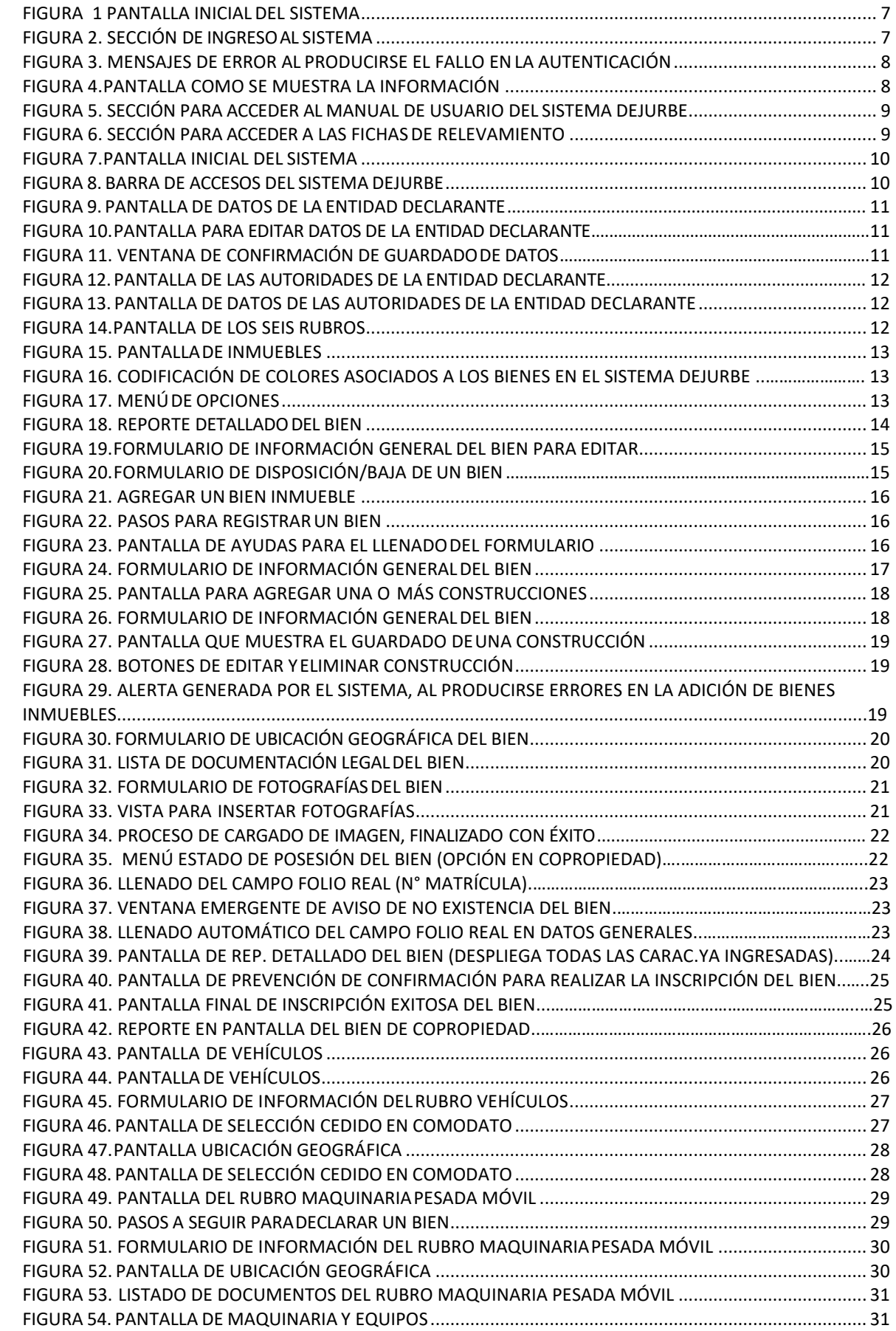

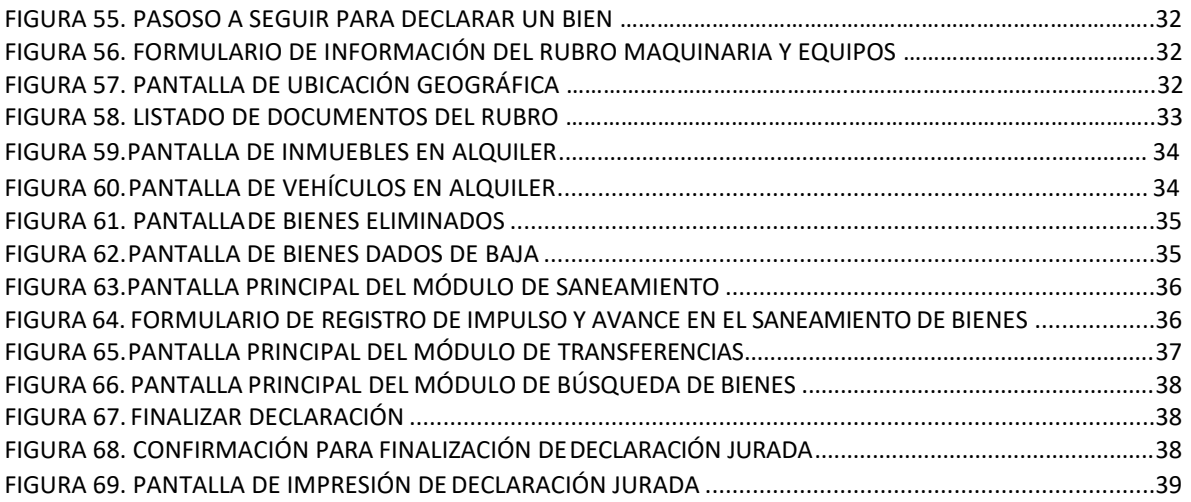

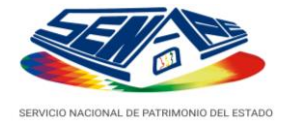

## <span id="page-9-0"></span>**1 Introducción**

La Dirección de Registro y Promoción – DRP, dependiente del Servicio Nacional de Patrimonio del Estado – SENAPE, tiene la misión de *"Efectuar el registro, verificación y certificación de los Bienes del Estado, promover el saneamiento legal, valoración y conservación de los mismos"*.

## **Declaración Jurada de Bienes del Estado.**

La Máxima Autoridad Ejecutiva (MAE), el Principal Responsable del Área Administrativa y el Encargado de Activos Fijos de las entidades del sector pÚblico, deben remitir obligatoriamente y dentro el plazo de ley, en forma impresa y electrónica, el Formulario de la Declaración Jurada de Bienes del Estado debidamente firmado, adjuntando:

Un (1) ejemplar de fotocopias legibles, de la documentación que respalda la propiedad de los bienes declarados y de los bienes en proceso de saneamiento, que no hayan sido remitidos en declaraciones anteriores.

Dicho de otra forma, las fotocopias enviadas por las entidades del sector público tienen validez histórica, por lo tanto, en futuras declaraciones juradas, solo deberán remitirse fotocopias de aquellos bienes adquiridos recientemente por la entidad y de los bienes cuya documentación haya sido actualizada o saneada.

Por otra parte, las entidades del sector pÚblico deberán presentar las fotocopias de la documentación de respaldo de los bienes que poseen y/o administran, de acuerdo al orden que propone el Índice generado por el Sistema DEJURBE.

Finalmente, las entidades que no cuenten con bienes por declarar, deben hacer conocer este extremo, en forma escrita al SENAPE.

El Sistema para la Declaración Jurada de Bienes del Estado – DEJURBE, permite a las entidades públicas del Estado Plurinacional de Bolivia, informar al Servicio Nacional de Patrimonio del Estado – SENAPE, sobre los bienes que poseen, administran y/o tienen bajo su custodia.

## <span id="page-9-1"></span>**2 Implementación del Sistema**

## **Requerimientos de hardware**

<span id="page-9-2"></span>Contar con:

- Conexión de Internet con un ancho de banda mínimo de 1Mbps On Line o 2 Mbps ADSL (el ancho de banda es variable en función del número de usuarios que se van a conectar al Sistema).
- Computadoras personales:
	- o Procesador Pentium IV o superior
	- o Memoria RAM de 2GB o superior

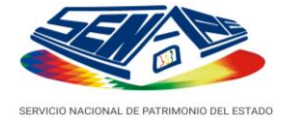

## <span id="page-10-0"></span>**Requerimientos de Software**

Contar con:

- **•** Sistemas Operativos:
	- o Windows XP, Windows Vista o Windows 7
	- o Distribuciones Linux que soporten Firefox, Ubuntu.
- Navegadores de Internet:
	- o Mozilla Firefox 3.5 (preferentemente) o superior
	- o Chrome
	- o Internet Explorer 7 u 8

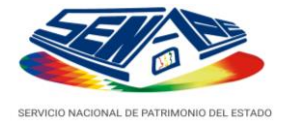

## <span id="page-11-0"></span>**3 Ingreso al Sistema**

Este Sistema opera en línea y se puede acceder al mismo a través de un Navegador Web 1, ingresando a la siguiente dirección URL  $2$ :

## [http://dejurbe.senape.gob.bo](http://dejurbe.senape.gob.bo/)

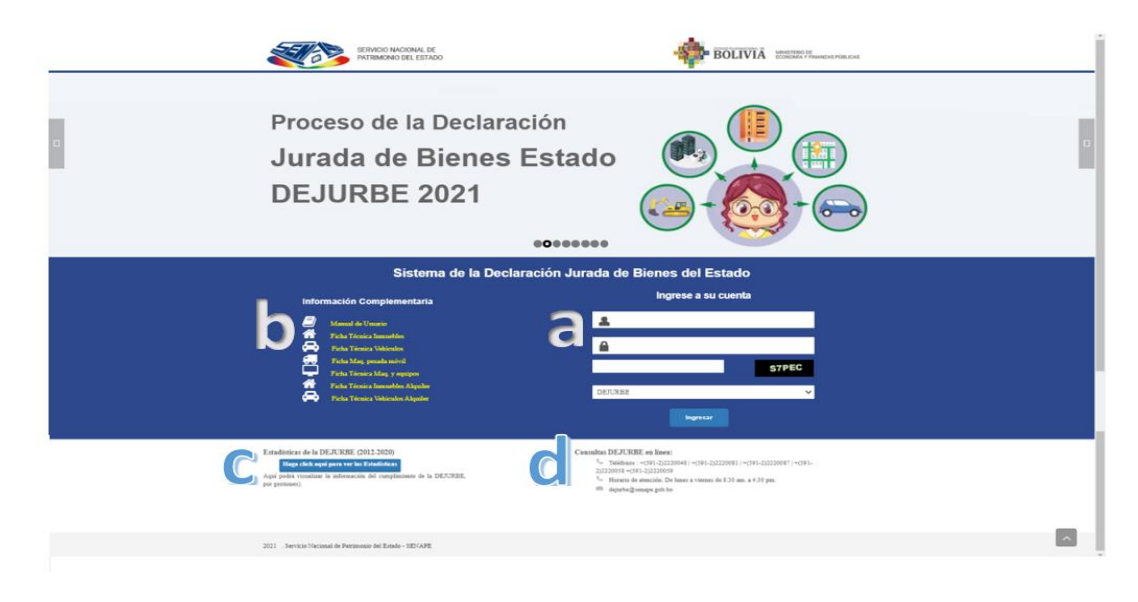

**Figura 1. Pantalla inicial del Sistema**

<span id="page-11-1"></span>La pantalla inicial del Sistema se divide en 3 secciones:

**a) Autenticación.** El usuario se conectará al sistema con las mismas credenciales de acceso (usuario y contraseña) que han sido remitidas con anterioridad por el SENAPE, a través de la sección de autenticación descrita en el capítulo anterior.

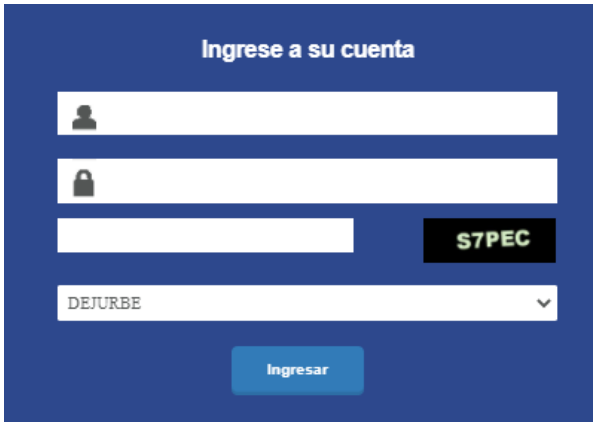

 **Figura 2. Sección de ingreso al sistema**

<span id="page-11-2"></span><sup>1</sup>Un navegador web (en inglés, web browser) es un software, aplicación o programa que permite el acceso a la Web. <sup>2</sup> El URL es una cadena de caracteres con la cual se asigna una dirección única a cada uno de los recursos de información disponibles en la Internet.

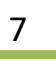

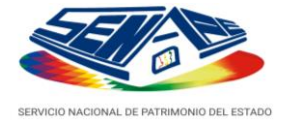

**NOTA. -** Si no se cuenta con las credenciales de acceso actualizadas o desea cambiarlas, se debe dirigir una nota al SENAPE especificando las razones para el cambio.

Si existe algÚn error en la autenticación, y se introdujera datos erróneos en la ventana actual, el usuario deberá volver a introducir todos los campos requeridos, teniendo cuidado en el ingreso de credenciales asignadas por SENAPE.

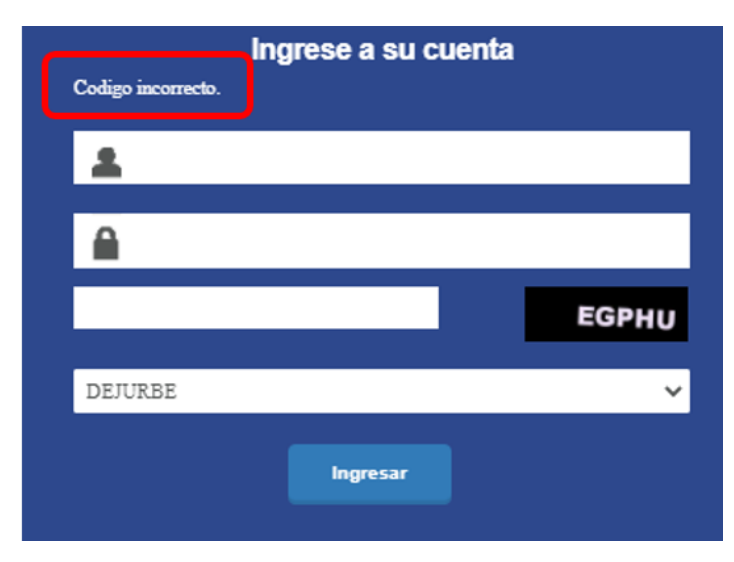

 **Figura 3. Mensajes de Error al producirse el fallo en la autenticación.**

<span id="page-12-1"></span><span id="page-12-0"></span>**b) Información Complementaria.** Desde esta sección podrá efectuar la descarga del Manual de Usuario y las fichas técnicas para el relevamiento de información.<sup>3</sup>

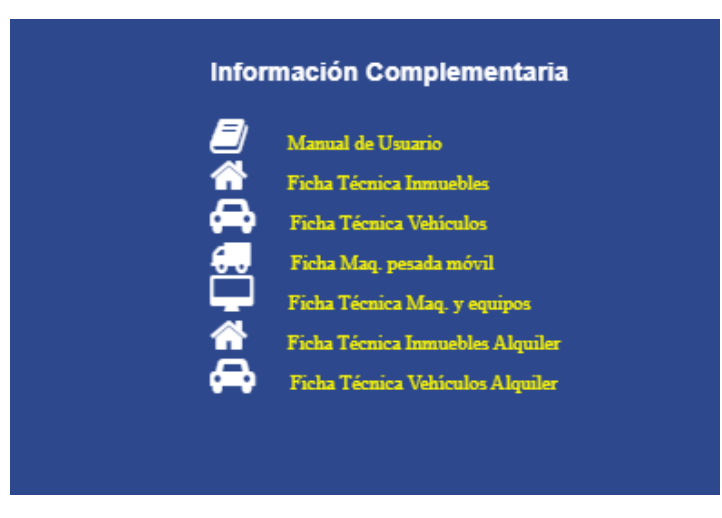

 **Figura 4. Pantalla como se muestra la Información.**

 $\overline{\phantom{a}}$  ,  $\overline{\phantom{a}}$  ,  $\overline{\phantom{a}}$ 

<sup>3</sup>Las fichas de relevamiento de información son formularios que coadyuvan en la recopilación de información de la Declaración Jurada de Bienes del Estado - DEJURBE.

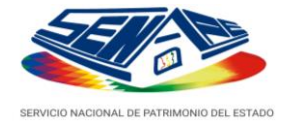

**c) Estadísticas de la DEJURBE (2012-2020).** Para poder visualizar las estadísticas desde el año 2012 hasta la gestión 2020 debe ingresar haciendo CLICK en el botón *"Haga click para ver las Estadísticas"* y realizar las consultas deseadas por el usuario.

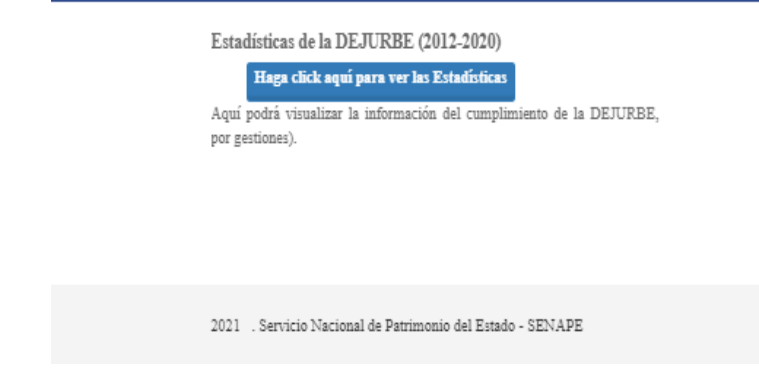

 **Figura 5. Sección para acceder las ESTADÍSTICAS del sistema DEJURBE.**

<span id="page-13-0"></span>**d) Consultas DEJURBE en línea.** Desde esta sección podrá efectuar todas las consultas del Sistema DEJURBE a los teléfonos de referencia.

Consultas DEJURBE en línea:

- Teléfonos: +(591-2)2220048 | +(591-2)2220081 | +(591-2)2220087
- Horario de atención: De lunes a viernes de 8:30 am. a 4:30 pm.
- dejurbe@senape.gob.bo

<span id="page-13-1"></span>**Figura 6. Sección para acceder a los teléfonos del SENAPE para consultas**

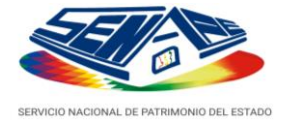

# <span id="page-14-0"></span>**4 Funcionalidad General**

Al ingresar al Sistema se le presentará un entorno de trabajo intuitivo y sencillo de usar, misma que está estructurada de la siguiente forma:

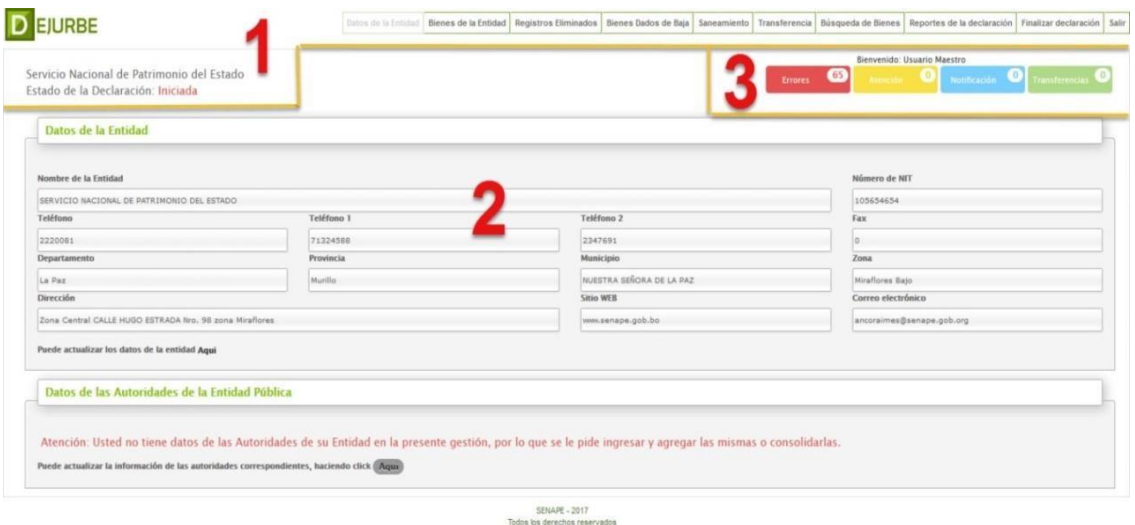

**Figura 7. Pantalla inicial del Sistema.**

- <span id="page-14-1"></span>**1. Cabecera del sistema.** S e encuentra en la parte superior de la pantalla, se desplegará en todas las pantallas del sistema y se mostrará el nombre de la entidad pÚblica, el estado en el que se encuentra su Declaración Jurada y la barra deaccesos.
- **2. Panel Informativo.** Consta de dos partes: el campo "Datos de la Entidad" y el campo "Datos de las Autoridades de la EntidadPÚBlica".
- **3. Barra de alertas.** La barra de alertas se encuentra en la parte superior derecha de la pantalla, debajo de la barra de accesos y se muestra los errores, atenciones y notificaciones que presenta su declaración jurada.

## **Menú Principal**

Esta sección proporciona las siguientes opciones

<span id="page-14-2"></span>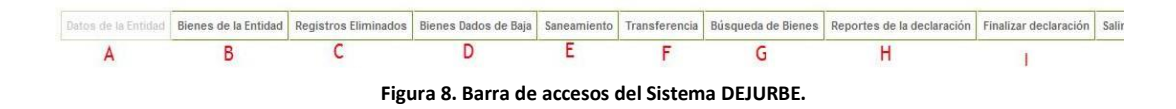

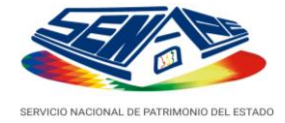

## <span id="page-15-0"></span>**A. DATOS DE LA ENTIDAD**

El primer requisito que se debe cumplir para iniciar la Declaración Jurada correspondiente a la gestión, es la actualización anual de los datos generales de la entidad. Puede ingresar a esta opción, haciendo click sobre el botón **"Aquí"**, ubicado en la parte inferior de la sección "Datos de la Entidad".

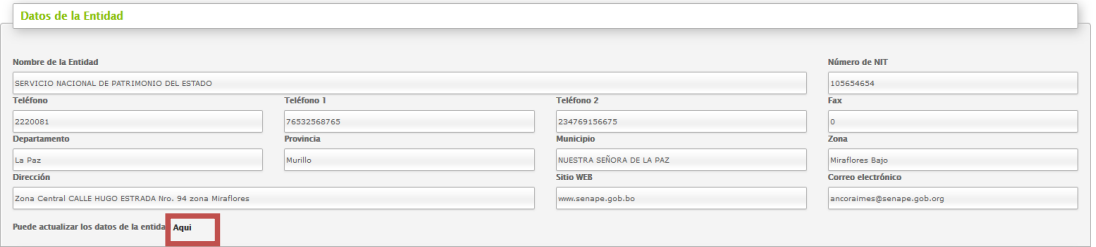

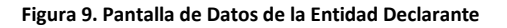

<span id="page-15-1"></span>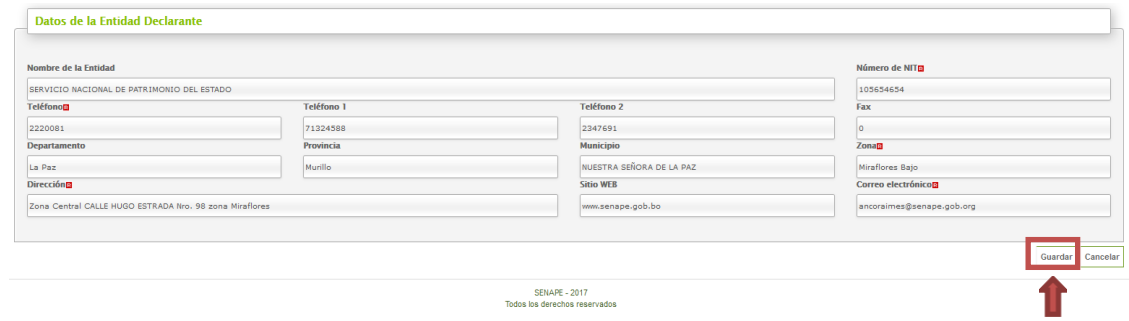

**Figura 10. Pantalla para Editar datos de la Entidad Declarante**

<span id="page-15-2"></span>En este formulario, se podrá modificar los siguientes datos: NIT, teléfonos, fax, dirección, zona, correo electrónico, página web.

Una vez que se hayan realizado las modificaciones, presionar el botón **"Guardar"**. El sistema desplegará el siguiente mensaje confirmando su acción.

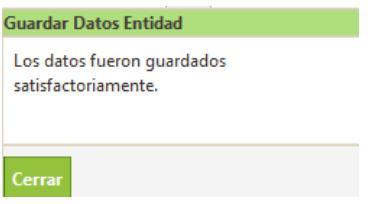

**Figura 11. Ventana de confirmación de guardado de datos.**

<span id="page-15-3"></span>**NOTA.-** Todos los campos que se encuentran relacionados con un

pequeño icono rojo son requeridos**. E** 

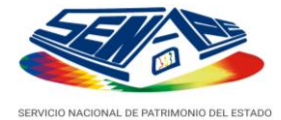

Posteriormente, una vez revisados y actualizados los datos de su entidad, se tiene que actualizar los nombres de las autoridades que figuraran en los reportes de presentación y firmaran los mismos. Para eso se debe presionar sobre la opción **"editar"** , que se encuentra en la parte derecha de la sección.

|                                        |                        |                  |                            |         | Consolidar Autoridades de la Gestión Pasada   Añadir nuevo usuario |
|----------------------------------------|------------------------|------------------|----------------------------|---------|--------------------------------------------------------------------|
| Autoridades registradas por la Entidad |                        |                  |                            |         | -                                                                  |
|                                        |                        |                  |                            |         |                                                                    |
| <b>Nombres</b>                         | <b>Primer Apellido</b> | Segundo Apellido | Cargo                      | Celular | Accion                                                             |
| <b>FABIOLA CONSUELO</b>                | SALAZAR                | CALLE            | DIRECTOR GENERAL EIECUTIVO | 7489512 | 900                                                                |
|                                        |                        |                  |                            |         |                                                                    |

**Figura 12. Pantalla de las Autoridades de la Entidad Declarante**

<span id="page-16-1"></span>Si la entidad declarante conserva las autoridades de la gestión pasada, solo deberá hacer clic en la opción "**Consolidar Autoridades de la Gestión Pasada**". Pero si las autoridades son diferentes, debe hacer clic en el botón "**Añadir nuevo usuario**" e ingresar los nombres y datos de las nuevas autoridades.

|                                          | Autoridades registradas por la Entidad |                         |                                   |                |               |
|------------------------------------------|----------------------------------------|-------------------------|-----------------------------------|----------------|---------------|
| <b>Nombres</b>                           | <b>Primer Apellido</b>                 | <b>Segundo Apellido</b> | Cargo                             | Celular        | <b>Accion</b> |
| <b>FABIOLA CONSUELO</b>                  | SALAZAR                                | CALLE                   | DIRECTOR GENERAL EJECUTIVO        | 7489512        | 000           |
|                                          | Usuarios registrados por la Entidad    |                         |                                   |                |               |
|                                          | <b>Primer Apellido</b>                 | <b>Segundo Apellido</b> | Cargo                             | <b>Celular</b> | <b>Accion</b> |
|                                          | perez                                  | perez                   | encargado activos                 | 75126423       | 00            |
| <b>Nombres</b><br>pedro<br><b>EMILIO</b> | <b>MAMANI</b>                          | CHURA                   | <b>ENCARGADO DE ACTIVOS FIJOS</b> | 76563358       | 00            |

**Figura 13. Pantalla de Datos de las Autoridades de la Entidad Declarante**

<span id="page-16-2"></span>Para esta gestión, el nuevo sistema DEJURBE le permite confirmar el funcionario público de autoridades de gestiones pasadas que figuren en sus registros, solo tiene que hacer clic en el icono, ubicado a la derecha de cada registro de las autoridades.

## <span id="page-16-0"></span>**B. BIENES DE LA ENTIDAD**

De acuerdo a la normativa vigente, las entidades del sector pÚblico están obligadas a declarar todos los bienes que se encuentran bajo su tutela. En este sentido, se han categorizado éstos en seis grupos: Inmuebles, Vehículos, Maquinaria Pesada Móvil, Maquinaria y Equipos, Inmuebles en Alquiler y Vehículos en Alquiler. A continuación, se describen los formularios correspondientes para cada uno de ellos.

| Inmuebles: 69 | Vehículos: 66   Maquinaria Pesada Móvil: 5   Maquinaria y Equipos: 13   Inmuebles en Alquiler: 13   Vehículos en Alquiler: 10 |  |  |
|---------------|----------------------------------------------------------------------------------------------------|--|--|
|               |                                                                                                    |  |  |
|               |                                                                                                    |  |  |

**Figura 14. Pantalla de los seis rubros**

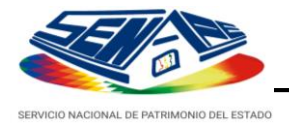

## **a. Inmuebles.**

Por defecto, la pestaña seleccionada es la de bienes inmuebles como se muestra en la Figura 15**.**

| <b>JURBE</b>                        |                                    |                                                      | Datos de la Entidad Bienes de la Entidad                                                                                                    |                                           | Registros Eliminados | Bienes Dados de Baia |              |                                    |                                        | Saneamiento Transferencia Búsqueda de Bienes Reportes de la declaración | Finalizar declaración Salir |
|-------------------------------------|------------------------------------|------------------------------------------------------|----------------------------------------------------------------------------------------------------|-------------------------------------------|----------------------|----------------------|--------------|------------------------------------|----------------------------------------|-------------------------------------------------------------------------|-----------------------------|
|                                     | Estado de la Declaración: Iniciada | Servicio Nacional de Patrimonio del Estado           |                                                                                                    |                                           |                      |                      |              | <b>Errores</b>                     | $\mathbf{Z}^2$<br><b>Atención</b>      | Bienvenido: Usuario Maestro<br>Notificación                             | <b>Transferencias</b>       |
| Inmuebles: 67<br>rmación de Bienes: | $2 \mid 3 \mid 4 \mid$ Siguiente » | Vehículos: 66 Maguinaría Pesada Móvil: 5<br>Última » | Maguinaria y Eguipos: 13   Inmuebles en Alguiler: 13   Vehiculos en Alguiler: 10<br>Añadido en esta gestión Actualizado en esta gestión se requiere actualización Clasificación sobre terreno principal |                                           |                      |                      |              |                                    |                                        | Añadir nuevo bien<br><b>Buscar</b>                                      | $\alpha$                    |
| <b>Id Bienes</b>                    | <b>Código Activo</b>               | Denominación Inmueble                                | Clasificación                                                                                                    | Ubicación (dirección zona)                | Sup.<br>Terreno      | <b>Departamento</b>  | Estado       | <b>Uso del Bien</b>                | <b>Documentos</b><br><b>Declarados</b> |                                                                         | Ver/Editar/Baja             |
| 136826                              | 12332                              | Campus Universitario                                 | <b>ESTABLECIMIENTO EDUCATIVO</b>                                                                                                    | Calle Perez esquina Avacucho<br>(Central) | 2.00                 | PANDO                | <b>BUENO</b> | UNIVERSIDAD                        | <b>FOLIO REAL</b>                      |                                                                         | 800                         |
| 136822                              | 123465                             | <b>CONTRUCCION1</b>                                  | CENTRO PENITENCIARIO                                                                                                    | CENTRAL 0                                 | 200.00               | LA PAZ               | <b>BUENO</b> | CENTRO DE<br><b>REHABILITACION</b> | <b>SIN</b><br><b>DOCUMENTACIÓN</b>     | Bien nuevo                                                              | 600                         |

**Figura 15. Pantalla de Inmuebles.**

<span id="page-17-0"></span>**1º.** Se desplegarán todos los bienes inmuebles declarados en gestiones pasadas y se marcarán estos de acuerdo al siguiente detalle <sup>4</sup> :

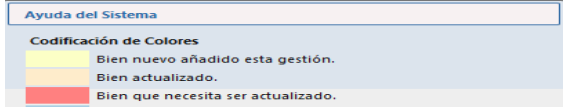

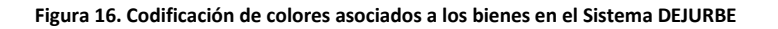

**2º.** En el extremo derecho de cada bien enel listado, se encontrará el siguiente menú de opciones<sup>5</sup>:

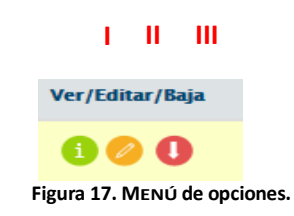

<sup>4</sup>La codificación de colores es aplicable a todos los rubros comprendidos por el Sistema DEJURBE.

<span id="page-17-1"></span><sup>5</sup>Este MENÚ de opciones es aplicable a todos los rubros comprendidos por el Sistema DEJURBE.

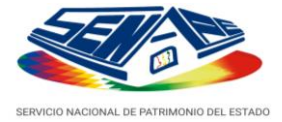

Este menÚ está compuesto por tres opciones: *Visualizar Bien*, *Editar Bien*, *Disposición/Baja del Bien*.

**I.** Para consultar los datos registrados, haga clic en el botón "**Visualizar Bien**". El sistema desplegará la información detallada del mismo, tal como muestra la siguiente figura:

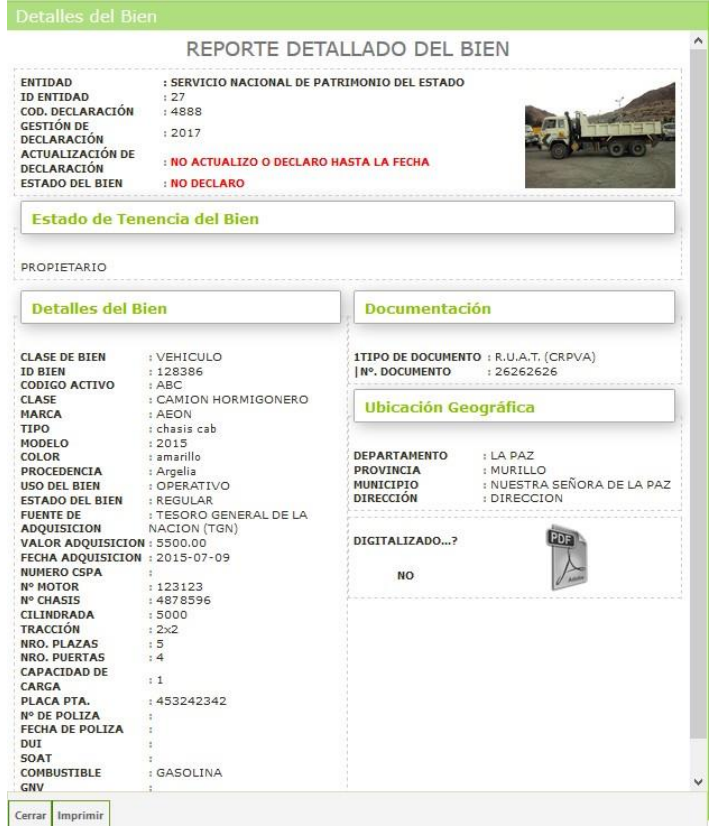

**Figura 18. Reporte detallado del bien.**

<span id="page-18-0"></span>**II.** Si es necesario modificar y/o complementar la información de

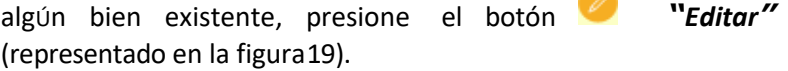

<span id="page-19-1"></span>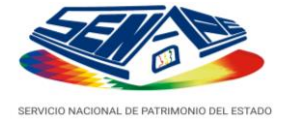

<span id="page-19-0"></span>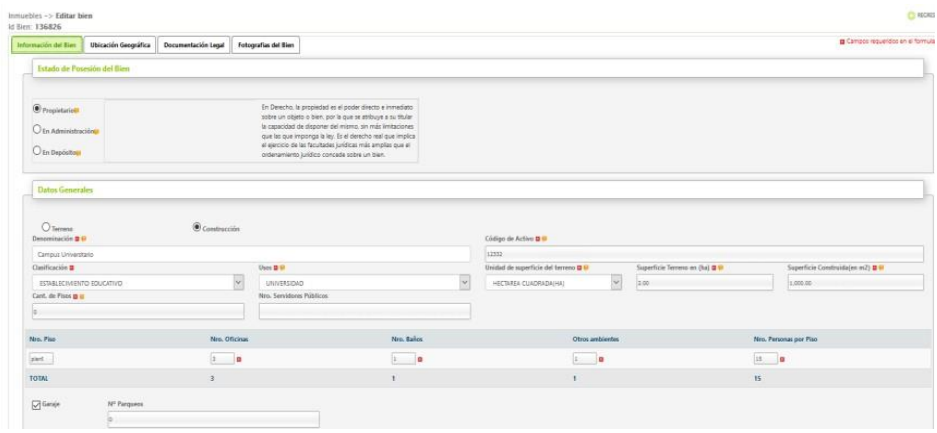

**Figura 19. Formulario de Información general del bien para Editar.**

**III.** En caso de existir en la lista bienes que han sido dados de baja

en la gestión, deberá presionar en el botón *"Baja"*  (representado en la figura 20) y especificar los motivos en el siguiente formulario:

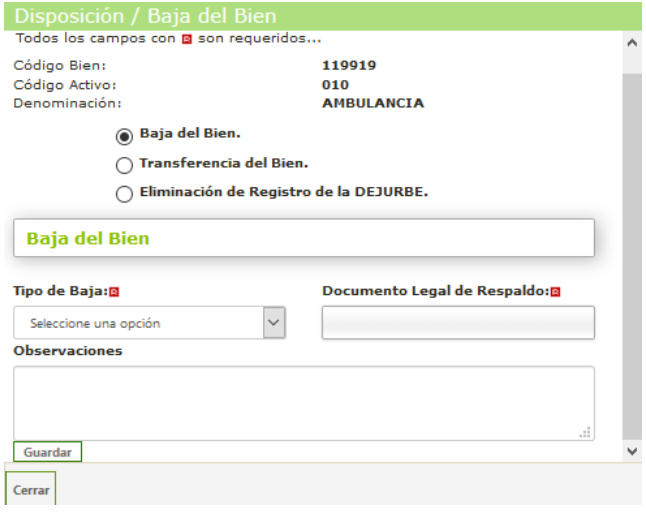

**Figura 20. Formulario de Disposición/Baja de un bien.**

**NOTA.-** Si elige esta opción, debe adjuntar además una copia del proceso, de acuerdo a lo establecido en el Decreto Supremo N° 181 (Normas Básicas del Sistema de Administración de Bienes y Servicios).

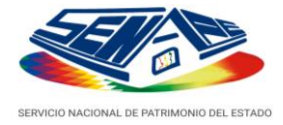

**Añadir Nuevo Bien**

| <b>IURBE</b>     |                                    |                                            |                                                                                                    | Datos de la Entidad                    | Bienes de la Entic |              |              |                                    |         |                                               | Registros Eliminados Bienes Dados de Baja Saneamiento Transferencia Búsqueda de Bienes Reportes de la declaración Finalizar declaración |                 |
|------------------|------------------------------------|--------------------------------------------|----------------------------------------------------------------------------------------------------|----------------------------------------|--------------------|--------------|--------------|------------------------------------|---------|-----------------------------------------------|----------------------------------------------------------------------------------------------------|-----------------|
|                  | Estado de la Declaración: Iniciada | Servicio Nacional de Patrimonio del Estado | Immuebles: (1) Vehiculos: 66   Maguinaria Pesada Móxil: 5   Maguinaria y Equipos: 13   Immuebles en Alguiler: 13   Vehiculos en Alguiler: 10<br>Información de Bienes: Añadido en esta gestión Actualizado en esta gestión S requiere actualización Clasificación sobre terreno principal |                                        |                    |              |              |                                    | Errores | Bienvenido: Usuario Maestro<br>$\overline{a}$ | <b>O</b> Notificante <b>O</b><br>Añadir nuevo bien                                                                                      |                 |
|                  | 2 3 4 Siguiente » Última »         |                                            |                                                                                                    |                                        |                    |              |              |                                    |         |                                               | Buscar:                                                                                                    |                 |
| <b>Id Bienes</b> |                                    | Código Activo Denominación Inmueble        | <b>Clasificación</b>                                                                                                    | Ubicación (dirección zona)             | Sup. Terreno       | Departamento | Estado       | Uso del Bien                       |         | <b>Documentos Declarados</b>                  |                                                                                                    | Ver/Editar/Baja |
| 136826           | 12332                              | Campus Universitario                       | ESTABLECIMIENTO EDUCATIVO                                                                                                    | Calle Perez esquina Avacucho (Central) | 2.00               | PANDO        | <b>BUENO</b> | <b>UNIVERSIDAD</b>                 |         | <b>FOLIO REAL</b>                             |                                                                                                    | 600             |
| 136822           | 123465                             | <b>CONTRUCCION1</b>                        | CENTRO PENITENCIARIO                                                                                                    | CENTRAL 0                              | 200.00             | LA PAZ       | <b>BUENO</b> | CENTRO DE<br><b>REHABILITACION</b> |         | SIN DOCUMENTACIÓN                             |                                                                                                    | 000             |

**Figura 21. Agregar un bien Inmueble.**

<span id="page-20-0"></span>Presionar en el botón *"Añadir nuevo bien"*, tras lo cual se cargará una plantilla en blanco para que proceda con el llenado de los campos que son requeridos para crear el registro del bien

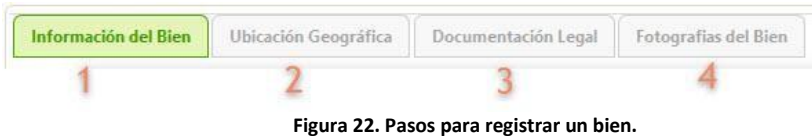

## <span id="page-20-1"></span>**1 Información del bien**

Para el llenado del formulario el sistema cuenta con las Ayudas correspondientes debe direccionar el puntero del mouse sobre el siguiente icono para que le despliegue la ayuda correspondiente al campo requerido Ver figura 23

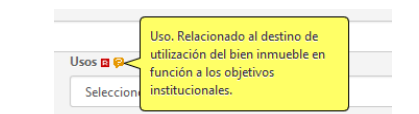

<span id="page-20-2"></span>**Figura 23. Pantalla de Ayudas para el llenado del Formulario**

<span id="page-21-0"></span>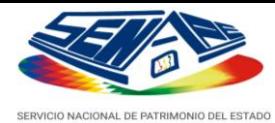

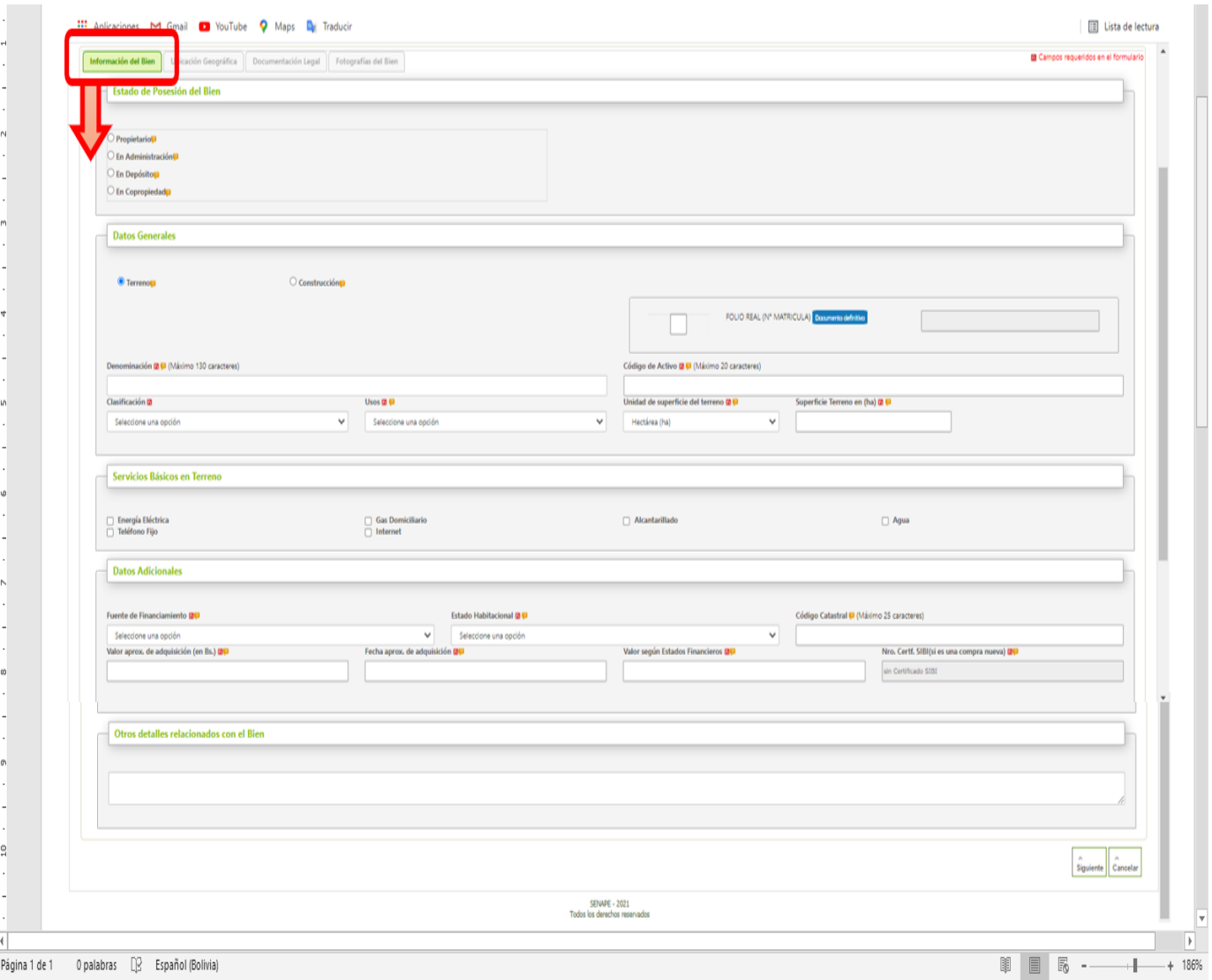

**Figura 24. Formulario de Información general del bien.**

## **NOTA.**

**-** Con la finalidad de eliminar la duplicidad e inconsistencia de información el Sistema WEB DEJURBE tiene una opción de añadir una o más de una construcción, está opción de agregar construcción tiene por objeto asociar una o más construcciones a un determinado terreno, manteniendo las características propias de cada construcción .

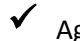

Agregar una nueva construcción

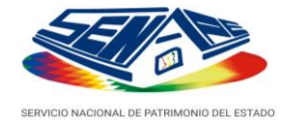

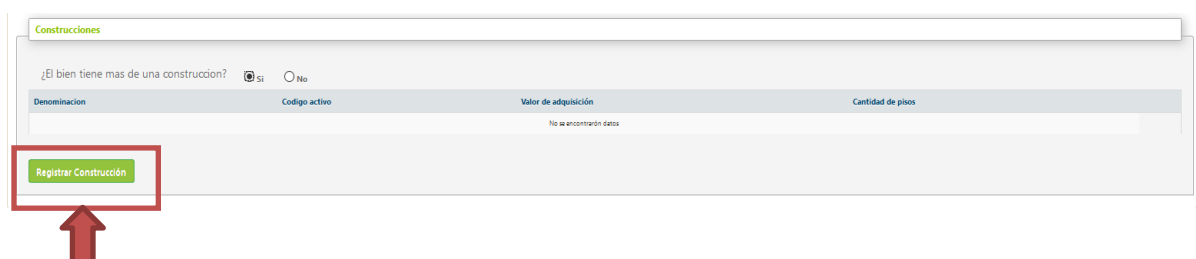

**Figura 25 Pantalla para agregar una o más construcciones.**

<span id="page-22-0"></span>**NOTA.-** Para añadir una construcción debemos seleccionar **Si** posteriormente presionar en el botón **Registrar Construcción** (representado en la figura 25).

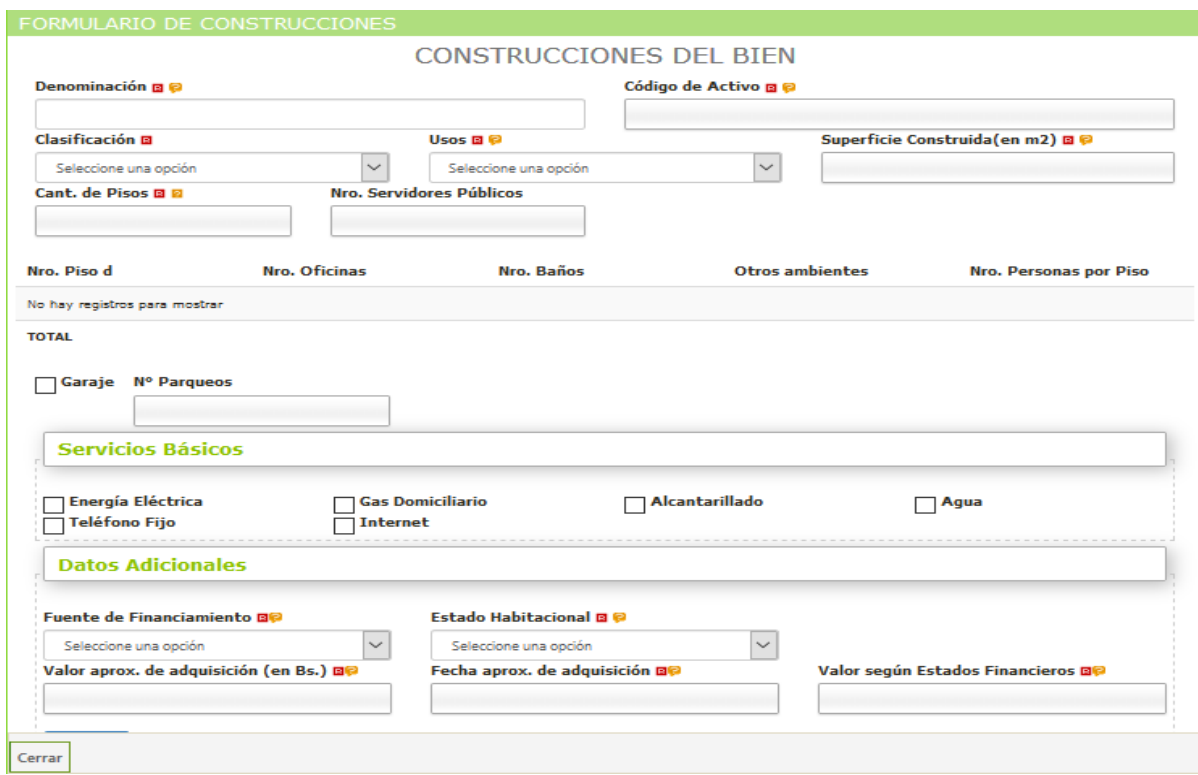

**Figura 26. Formulario de Información general del bien.**

<span id="page-22-1"></span>**NOTA.-** Una vez llenado el formulario presionar en el botón **guardar** (representado en la figura 27)

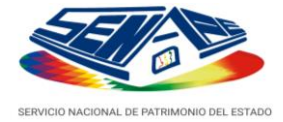

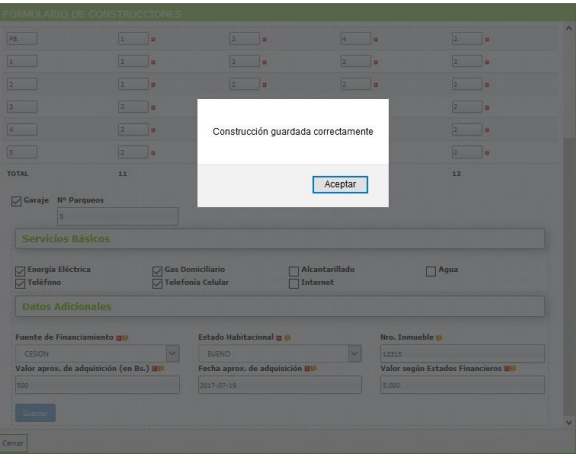

**Figura 27. Pantalla que muestra el guardado de una Construcción.**

<span id="page-23-0"></span>**NOTA.-** Cuando se tiene un registro de una nueva construcción se muestra en la siguiente (figura 28) teniendo la opción de editar la nueva construcción añadida, así como la opción de eliminar la construcción registrada

<span id="page-23-1"></span>

| <b>Construcciones</b>                                  |               |                      |                   |    |  |  |  |  |  |  |  |
|--------------------------------------------------------|---------------|----------------------|-------------------|----|--|--|--|--|--|--|--|
| ¿El bien tiene mas de una construccion? $\circ$ si ONo |               |                      |                   |    |  |  |  |  |  |  |  |
| Denominacion                                           | Codigo activo | Valor de adquisición | Cantidad de pisos |    |  |  |  |  |  |  |  |
| Universidad                                            | 01222         | 500                  | $\sim$<br>5.      | 00 |  |  |  |  |  |  |  |
| Registrar Construcción                                 |               |                      |                   |    |  |  |  |  |  |  |  |

**Figura 28. Botones de editar y eliminar construcción**

Una vez llenado correctamente los datos presionar el botón siguiente.

**NOTA.-** A lo largo del llenado de datos, el sistema alertará de posibles errores y además, irá sugiriendo el llenado de campos de manera intuitiva.

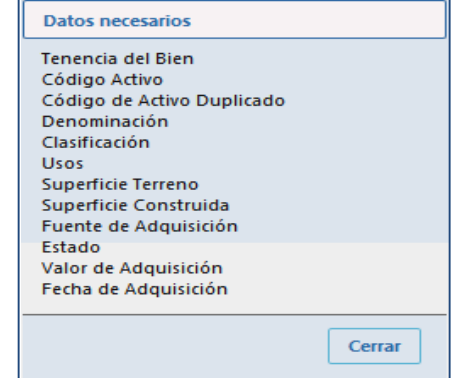

<span id="page-23-2"></span>**Figura 29. Alerta generada por el sistema, al producirse errores en la adición de bienes inmuebles.**

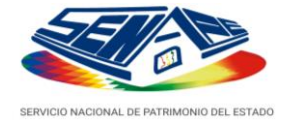

Para cancelar cualquiera de las acciones antes mencionadas, haga clic en el botón *"Cancelar"*.

<span id="page-24-0"></span>**2. Ubicación geográfica.**

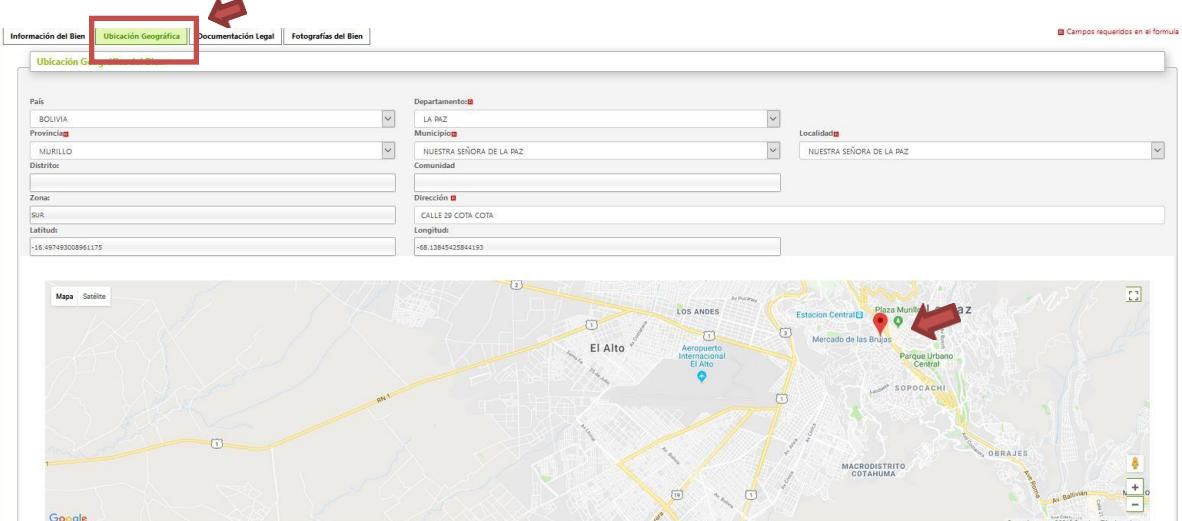

**Figura 30. Formulario de Ubicación geográfica del bien.**

**• Obtener coordenadas:** posesione el icono y posesione en la ubicación exacta del bien

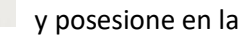

## **3. Documentación Legal**

| Información del Bien       | <b>Ubicación Geográfica</b>                                 | <b>Documentación Legal</b>                                            | <b>Fotografías del Bien</b> |  |                  |
|----------------------------|-------------------------------------------------------------|-----------------------------------------------------------------------|-----------------------------|--|------------------|
| <b>Documento Agregado</b>  |                                                             |                                                                       |                             |  |                  |
|                            |                                                             |                                                                       |                             |  |                  |
|                            |                                                             | El Bien cuenta con Documentación que demuestre el derecho propietario |                             |  |                  |
| $\bigcirc$ <sub>Si</sub>   |                                                             | $O_{\text{No}}$                                                       |                             |  |                  |
| <b>Documentos del Bien</b> |                                                             |                                                                       |                             |  |                  |
|                            | Adjunta                                                     | Documento                                                             |                             |  | Número Documento |
| SIN DOCUMENTACIÓN          |                                                             |                                                                       |                             |  |                  |
|                            | Si desea agregar documentación haga Click aquí. Operamentes |                                                                       |                             |  |                  |
| <b>Documentos del Bien</b> | Adjunta                                                     | <b>Documento</b>                                                      |                             |  | Número Documento |
|                            | □                                                           | FOLIO REAL (Nº MATRICULA)                                             |                             |  |                  |
|                            | П                                                           | TARJETA DE PROPIEDAD                                                  |                             |  |                  |
|                            | п                                                           | <b>TESTIMONIO DE PROPIEDAD</b>                                        |                             |  |                  |
|                            | п                                                           | DOCUMENTO DE TRANSFERENCIA                                            |                             |  |                  |
|                            | □                                                           | MINUTA DE TRANSFERENCIA DE COMPRA VENTA                               |                             |  |                  |
|                            | П                                                           | CERTIFICADO CATASTRAL                                                 |                             |  |                  |
|                            | п                                                           | PLANOS DE UBICACIÓN                                                   |                             |  |                  |
|                            | □                                                           | ACTA DE ENTREGA                                                       |                             |  |                  |
|                            | п                                                           | <b>TITULO EJECUTORIAL</b>                                             |                             |  |                  |
|                            | П                                                           | CONTRATO DE COMODATO                                                  |                             |  |                  |
|                            |                                                             |                                                                       |                             |  |                  |

<span id="page-24-1"></span>**Figura 31. Lista de Documentación legal del bien.**

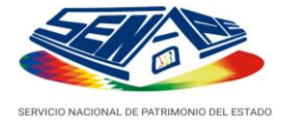

Debe seleccionar la documentación con la cuenta el bien en cada casilla debe ingresar en NÚMero del documento al que corresponda.

## **4. Fotografías del bien.**

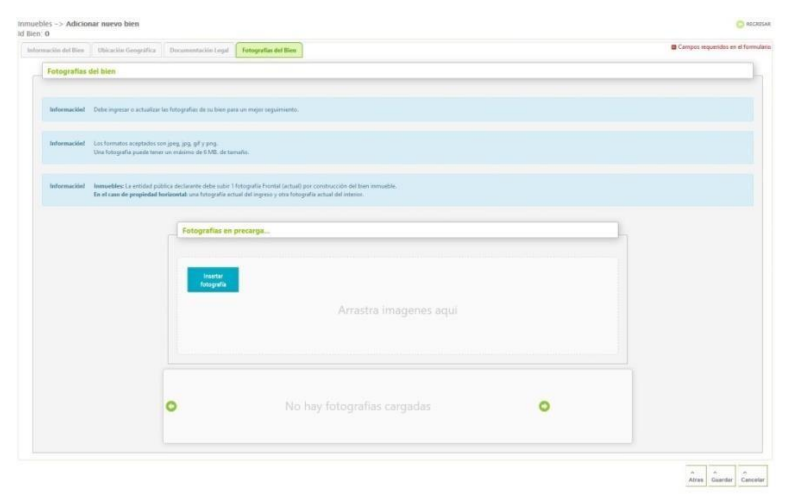

**Figura 32. Formulario de Fotografías del bien.**

<span id="page-25-1"></span><span id="page-25-0"></span>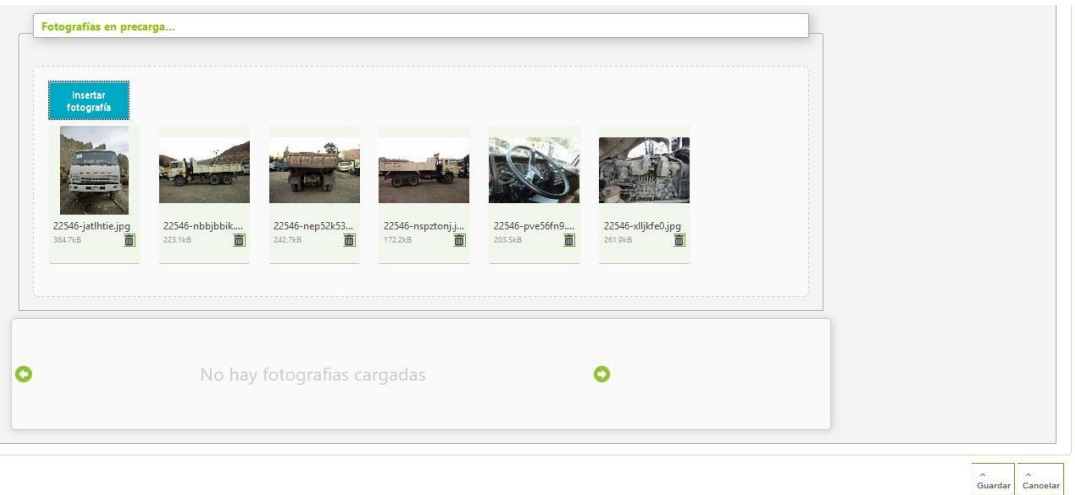

 **Figura 33. Vista para insertar Fotografías.**

Respecto a las fotografías, el sistema web DEJURBE, reduce automáticamente el peso de lasfotografías.

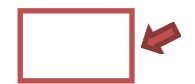

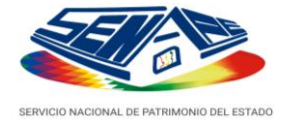

Para insertar una fotografía, presione el botón "**Insertar fotografía**", a continuación, seleccione la fotografía cada fotografía se almacena en una vista previa para que pueda ver si las imágenes son correctas tiene la opción de eliminar alguna imagen que no sea la correcta.

Si el proceso se ha completado con éxito, presionar en el botón **guardar** para poder guardar correctamente todos los datos

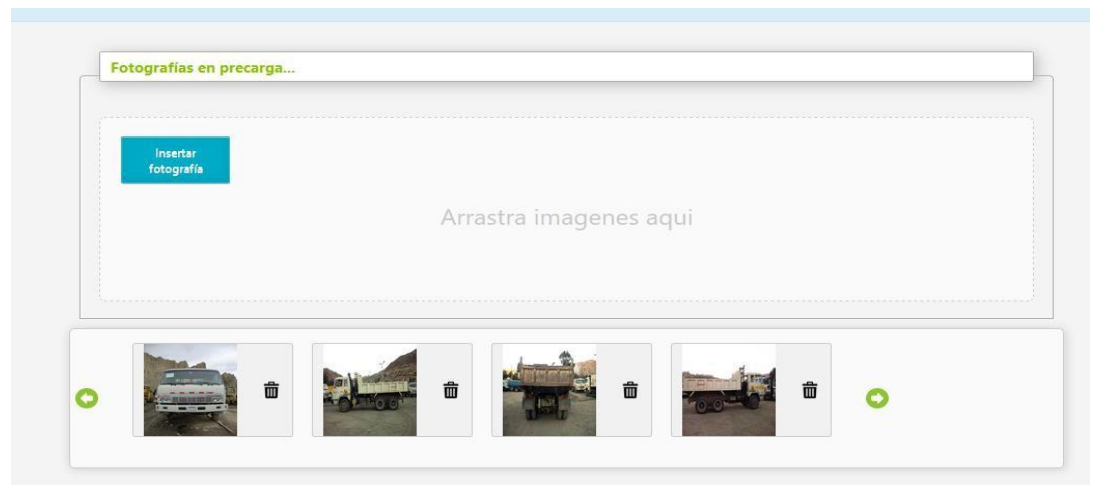

**Figura 34. Proceso de cargado de imagen, finalizado con éxito.**

<span id="page-26-0"></span>Cuando haya finalizado la carga de información, haga clic en **"Guardar"** para finalizar, o clic en el enlace **"Cancelar"** para descartar los cambios.

## **INSCRIPCIÓN DE UN INMUEBLE QUE POSEE MÁS DE UN PROPIETARIO (COPROPIETARIO, COMPARTIR EL BIEN CON OTRA ENTIDAD)**

Si es la primera entidad en registrar el bien inmueble, debe llenar la totalidad de los campos, procedimiento muy similar al de **PROPIETARIO**.

Dentro el Menú **Estado de Posesión del Bien**, se debe elegir la opción **En Copropiedad**, de esta manera la otra entidad podrá buscar a través del Folio Real el bien registrado. Si la entidad no registra el bien con esta opción, la otra entidad no podrá encontrar dicho bien inmueble y características de copropietario.

| Estado de Posesión del Bien                                    |                                                     |                                                     |  |  |  |  |  |  |  |
|----------------------------------------------------------------|-----------------------------------------------------|-----------------------------------------------------|--|--|--|--|--|--|--|
| Propietario<br>$\bigcirc$ En Administración@<br>O En Depósito@ | Colocar FOLIO REAL (Nº MATRICULA)<br>Verificar Bien | Referido a bienes que se encuentran en copropiedad. |  |  |  |  |  |  |  |
| <b>O</b> En Copropiedad                                        |                                                     |                                                     |  |  |  |  |  |  |  |

**Figura 35. Menú Estado de Posesión del Bien (Opción en Copropiedad).**

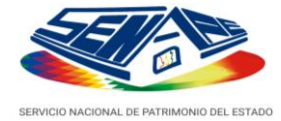

Es recomendable que se realice la búsqueda del bien a través de la opción **"Colocar FOLIO REAL (N° MATRICULA)"** para buscar el bien, en el supuesto que entre ambas entidades no tengan comunicación entre sí.

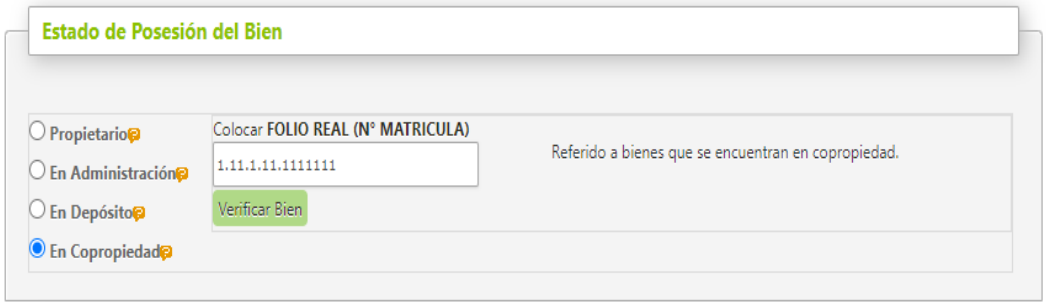

**Figura 36. Llenado del campo FOLIO REAL (N° MATRÍCULA).**

Cuando se hace la búsqueda del bien puede suceder dos opciones:

*1) La entidad es la primera en registrar el bien*, entonces le mostrará un mensaje donde indica que debe llenar todos los datos requeridos por el Sistema, además se llenará automáticamente el dato del **Folio Real o N° de Matricula** colocado en el cuadro de búsqueda en el lugar donde se debe registrar el Documento Definitivo.

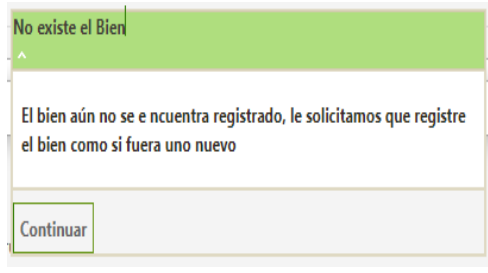

**Figura 37. Ventana emergente de aviso de NO EXISTENCIA DEL BIEN.**

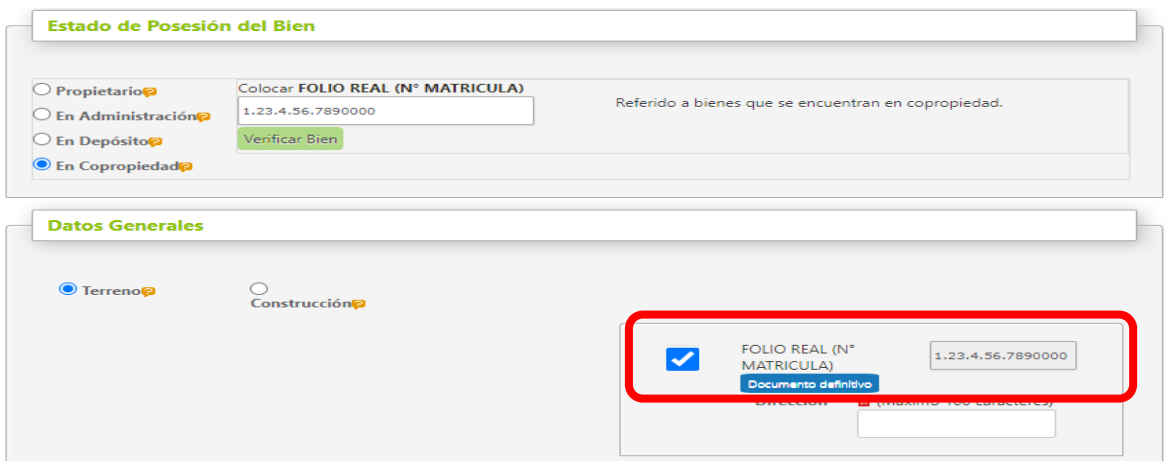

**Figura 38. Llenado automático del campo FOLIO REAL en Datos Generales.**

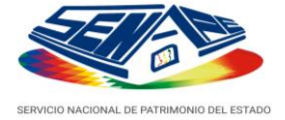

*2) La entidad es la segunda en registrar el bien*, en este caso mostrará todos los datos del bien, con el botón **"Confirmar Copropiedad"** la entidad podrá aceptar el registro del bien en la entidad.

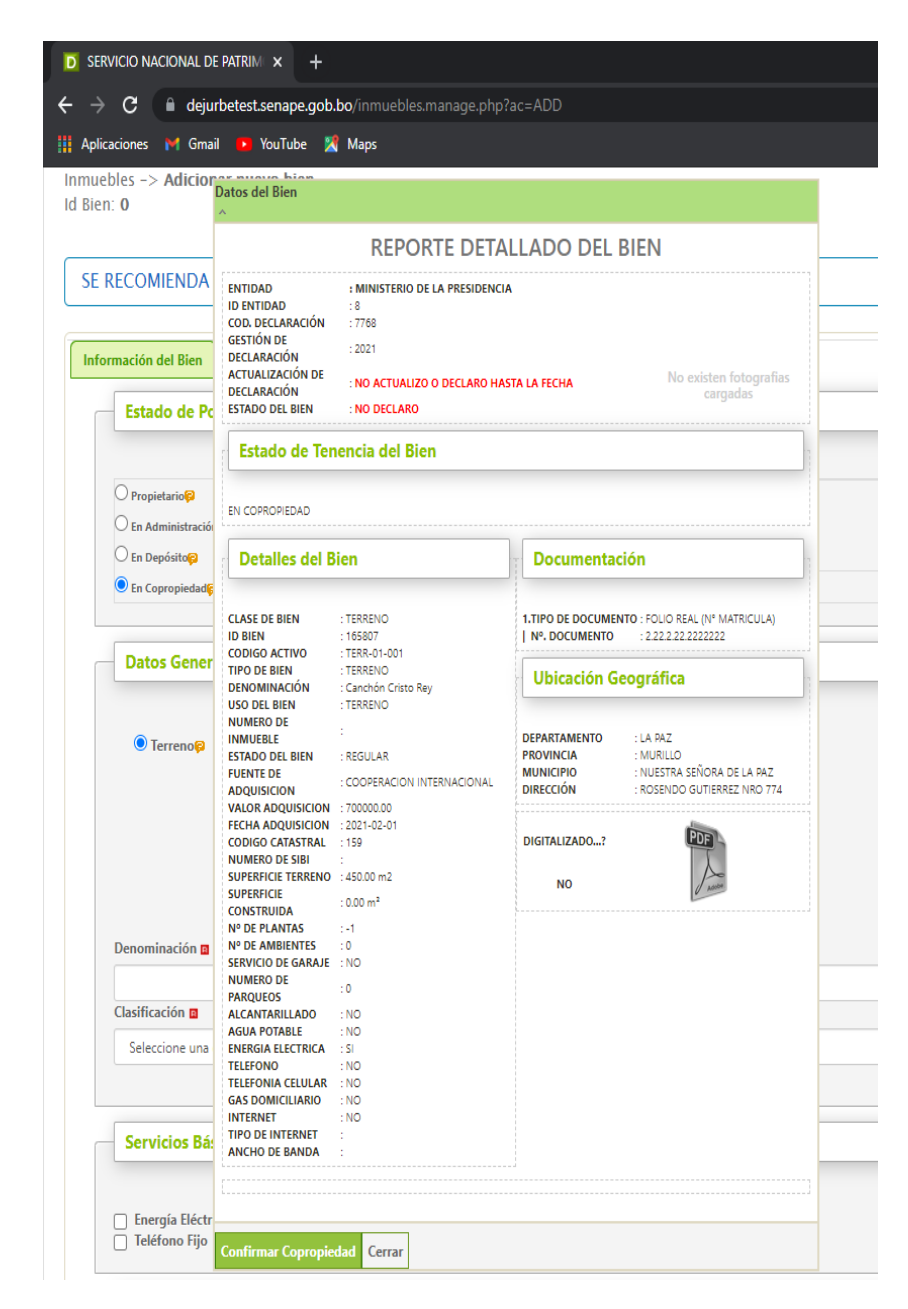

**Figura 39. Pantalla de REPORTE DETALLADO DEL BIEN (Despliega todas las características ya ingresadas).**

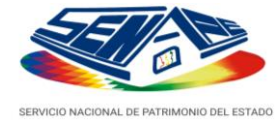

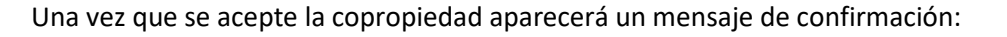

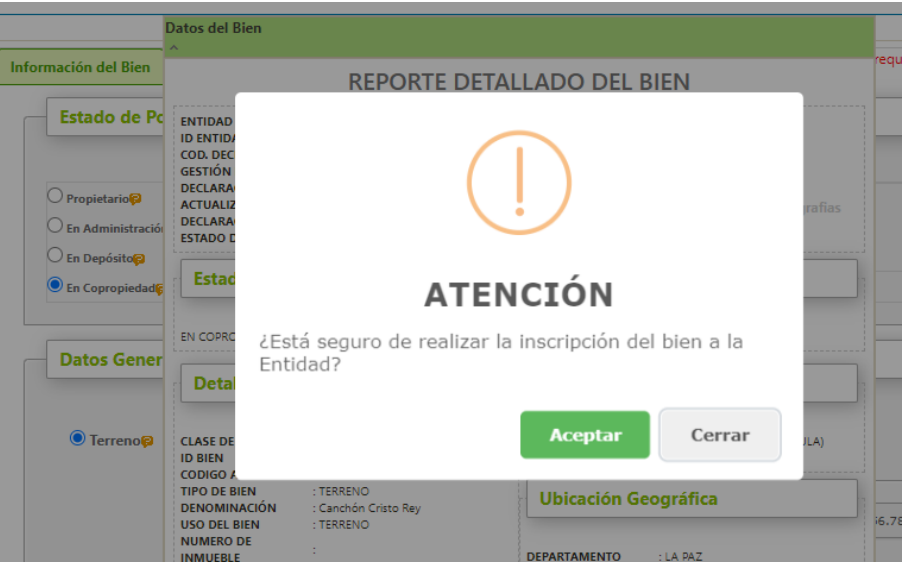

**Figura 40. Pantalla de Prevención de confirmación para realizar la inscripción del Bien.**

Cuando se complete la acción seleccione el botón Aceptar, el sistema desplegará un mensaje indicando que el registro fue guardado con éxito, para luego mostrar el bien en la lista de inmuebles.

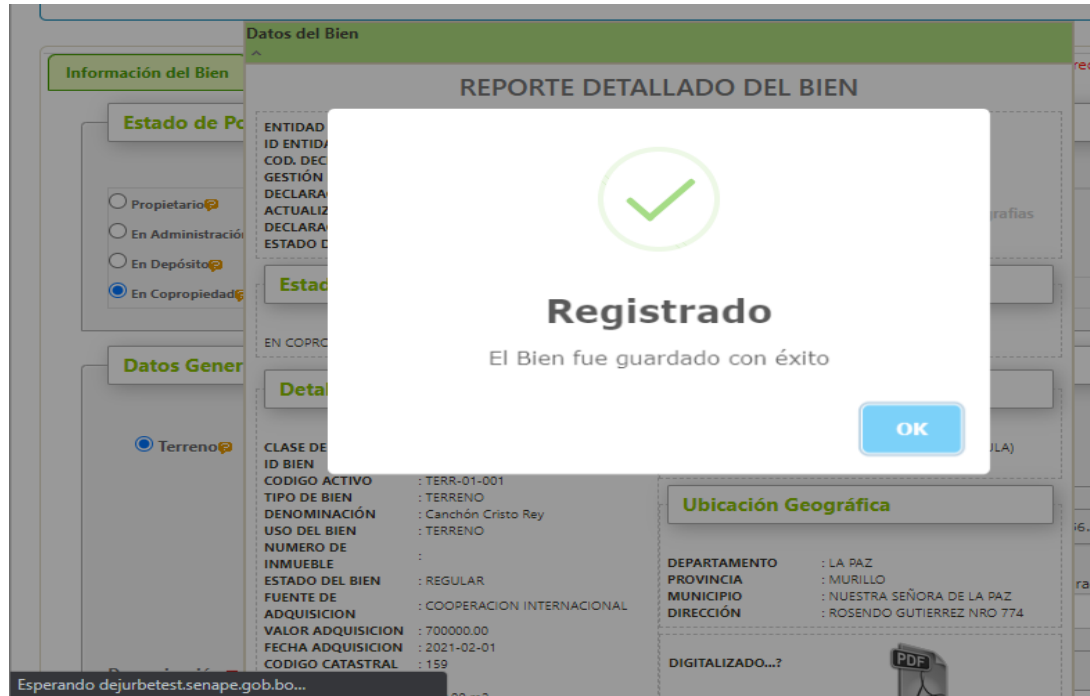

**Figura 41. Pantalla Final de Inscripción exitosa del Bien.**

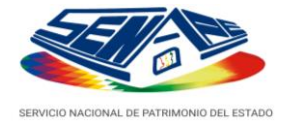

En el reporte generado, mostrará la información del bien, junto con el nombre de la entidad con la cual es Copropietaria.

|                                                                                                    |                |                         |                          |                      |                                                                                                    |                                                                   |                                              |                                                          |                                 |                                                              |               | <b>BOLIVIA</b><br>MINERED DE |                                                                     |
|----------------------------------------------------------------------------------------------------|----------------|-------------------------|--------------------------|----------------------|----------------------------------------------------------------------------------------------------|-------------------------------------------------------------------|----------------------------------------------|----------------------------------------------------------|---------------------------------|--------------------------------------------------------------|---------------|------------------------------|---------------------------------------------------------------------|
| <b>MINISTERIO DE GOBIERNO</b><br>DECLARACIÓN JURADA DE BIENES DEL ESTADO<br><b>GESTIÓN: 2021</b>           |                |                         |                          |                      |                                                                                                    |                                                                   |                                              |                                                          |                                 |                                                              |               |                              | F-0.1210                                                            |
| <b>RUBRO: Inmuebles</b><br><b>Total Bienes Principales Declarados: 2</b><br><b>Tenencia: COPROPIETARIO</b> |                |                         |                          |                      |                                                                                                    |                                                                   |                                              |                                                          |                                 |                                                              |               |                              |                                                                     |
| <b>nro</b>                                                                                                 | <b>Id Bien</b> | Código<br><b>Activo</b> | <b>Denominación</b>      | <b>Clasificación</b> | Dirección (Zona)                                                                                                    | <b>Departamento</b>                                               | <b>Superficie</b><br><b>Terreno</b><br>m2/ha | <b>Superficie</b><br><b>Construid</b><br>a <sub>m2</sub> | <b>Valor Neto</b><br>$(en$ Bs.) | Fuente<br><b>Adquisición</b>                                 | <b>Estado</b> | <b>Uso</b>                   | <b>Documento</b>                                                    |
|                                                                                                    | 165805         | CONS-15-001             | <b>Edificio Santiago</b> | <b>EDIFICIO</b>      | <b>CALLE MELCHOR</b><br>PEREZ DE HOLGUIN<br>NRO 219<br><b>(SOPOCACHI)</b>                                                                                                    | *LA PAZ<br><b>MURILLO</b><br>* NUESTRA SEÑORA<br><b>DE LA PAZ</b> | 350.00 m2                                    | 780.00 m2                                                | 500000.00                       | <b>TESORO</b><br><b>GENERAL DE LA</b><br><b>NACION (TGN)</b> | <b>BUENO</b>  | <b>OFICINA</b>               | <b>FOLIO REAL (N°</b><br><b>MATRICULA)</b><br>Nº:1.11.1.11.1111111  |
|                                                                                                    |                |                         |                          |                      | Este bien 165805 está como copropietario con las siguientes entidades: Universidad Mayor de San Andrés - Ministerio de Economía y Finanzas Públicas - Ministerio de la Presidencia - Ministerio de Relaciones Exteriores |                                                                   |                                              |                                                          |                                 |                                                              |               |                              |                                                                     |
|                                                                                                    | 165807         | TERR-01-001             | Canchón Cristo<br>Rev    | <b>TERRENO</b>       | <b>Rosendo Gutierrez Nro</b><br>774 (SOPOCACHI)                                                                                                    | *LA PAZ<br><b>MURILLO</b><br>* NUESTRA SEÑORA<br><b>DE LA PAZ</b> | 450.00 m2                                    | 0.00 <sub>m2</sub>                                       | 600000.00                       | <b>COOPERACION REGULAR</b><br><b>INTERNACIONAL</b>           |               | <b>TERRENO</b>               | <b>FOLIO REAL (N°</b><br><b>MATRICULA)</b><br>Nº:2.22.2.22.22222222 |
|                                                                                                    |                |                         |                          |                      | Este bien 165807 está como copropietario con las siguientes entidades: Ministerio de la Presidencia - Gobierno Autónomo Municipal de Apolo                                                                               |                                                                   |                                              |                                                          |                                 |                                                              |               |                              |                                                                     |
|                                                                                                    |                |                         |                          |                      |                                                                                                    |                                                                   |                                              |                                                          |                                 |                                                              |               |                              |                                                                     |

**Figura 42. Reporte en pantalla del Bien de Copropiedad.**

## <span id="page-30-0"></span>**b. Vehículos.**

Para ingresar los datos de Vehículos, seleccione la pestaña de *"Vehículos"*.

| Inmuebles:     | Vehiculos: 34<br>Información de Bien | aquinaria Pesada Móvil: 8<br>Añadido en esta gestión |        | Maquinaria y Equipos: 1 | Inmuebles en Alguiler: 0<br>Actualizado en esta gestión se requiere actualización Clasificación sobre terreno principal | Vehiculos en Alquiler: 0 |         |                         |                        |                                                                                                   |                   |          |
|----------------|--------------------------------------|------------------------------------------------------|--------|-------------------------|----------------------------------------------------------------------------------------------------|--------------------------|---------|-------------------------|------------------------|---------------------------------------------------------------------------------------------------|-------------------|----------|
|                | 2 Siguients<br>dtima =>              |                                                      |        |                         |                                                                                                    |                          |         |                         |                        | Buscar                                                                                            | Añadir nuevo bien | $\alpha$ |
| <b>Id Bien</b> | <b>Código Activo</b>                 | <b>Tipo Vehículo</b>                                 | Marca  | Tipo                    | <b>Número Chasis</b>                                                                                                    | <b>Número Motor</b>      | Placa   | Estado                  | Uso del<br><b>Bien</b> | <b>Documentos</b><br><b>Declarados</b>                                                            | Ver/ Editar/ Baja |          |
| 135797 S/C-4   |                                      | AMBULANCIA                                           | NISSAN | PATROL                  | JN1TFSY61Z0570364                                                                                                    | TR48095719               | 4257AXD | <b>BUENO</b>            | OPERATIVO              | <b>FACTURA</b><br>R.U.A.T. (CRPVA)<br><b>DOCUMENTO</b><br>ÚNICO DE<br><b>IMPORTACIÓN</b><br>(DUI) | 000               |          |
| 135771         | $S/C-3$                              | AMBULANCIA                                           | NISSAN | <b>PATROL</b>           | JN1TFSY61Z0570697                                                                                                    | TB48097640               | 4257AUA | <b>BUENO</b>            | OPERATIVO              | FACTURA<br>R.U.A.T. (CRPVA)<br>DOCUMENTO<br>ÚNICO DE<br><b>IMPORTACIÓN</b><br>(DU)                | 00 O              |          |
|                | 135746 S/C-2                         | CAMIONETA                                            | TOYOTA | <b>HILUX</b>            | MR0FX8CD0GO8O6550                                                                                                    | 2TRA051380               | 4244UHU | <b>BUENO</b>            | OPERATIVO              | <b>FACTURA</b><br>R.U.A.T. (CRPVA)                                                                | 000               |          |
|                | 135704 S/C-1                         | VAGONETA                                             | NISSAN | PATROL                  | JN1TFSI61Z0570045                                                                                                    | TB48081719               | 4257ASR | <b>BUENO</b><br>,,,,,,, | EIECUTIVO              | FACTURA<br>R.U.A.T. (CRPVA)                                                                       | 000               |          |

**Figura 43. Pantalla de Vehículos.**

Añadir nuevo bien

<span id="page-30-1"></span>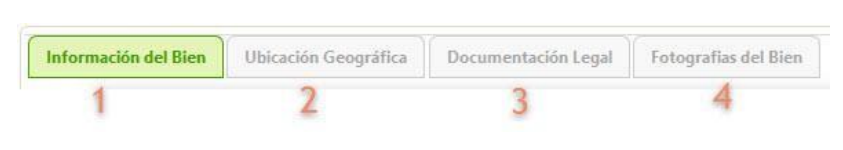

**Figura 44. Pantalla de Vehículos.**

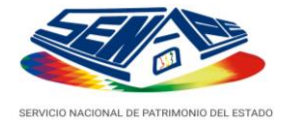

## **1. Información del Bien**

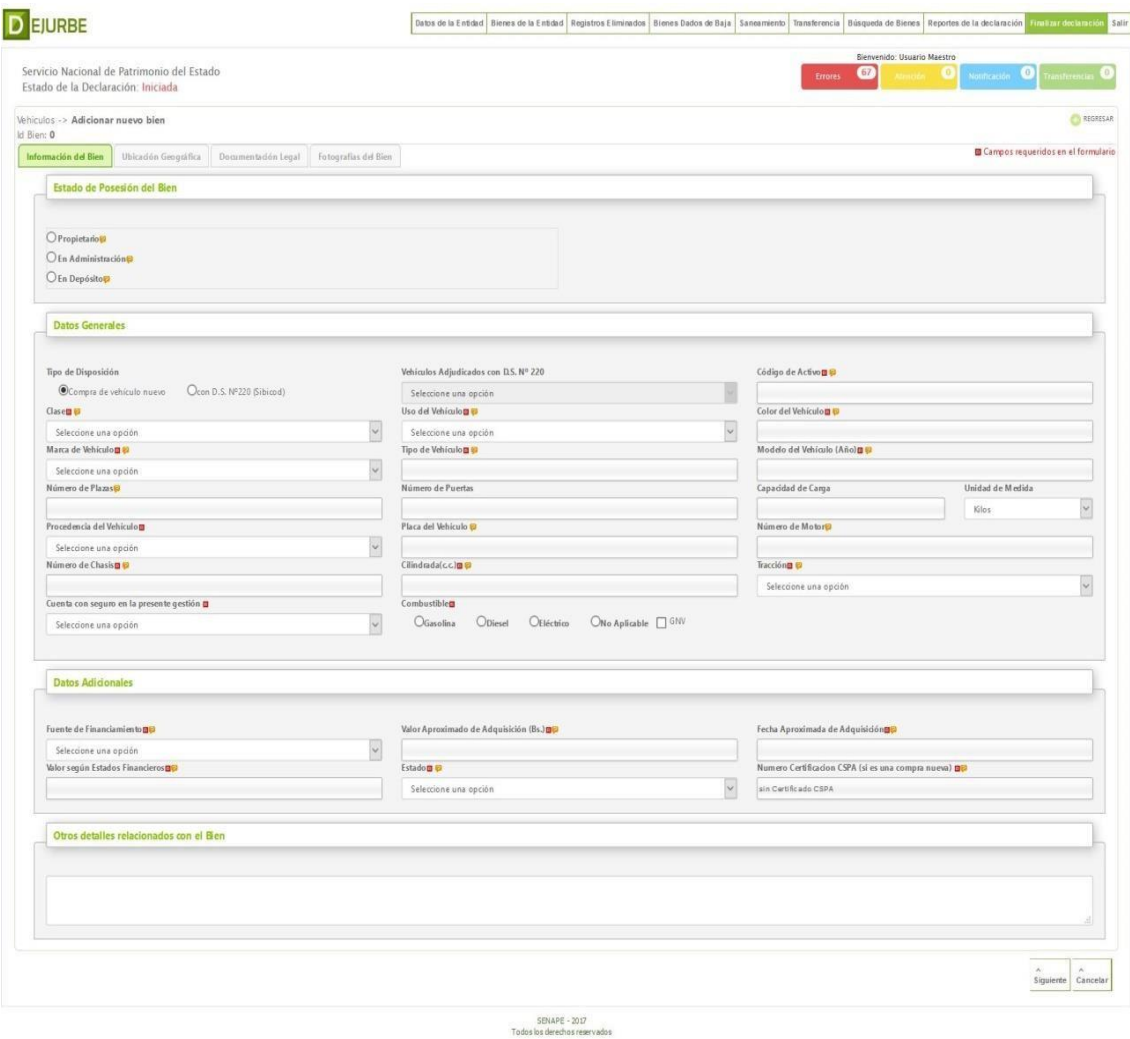

**Figura 45. Formulario de Información del Rubro Vehículos.**

<span id="page-31-0"></span>**NOTA.-** Se ha reorganizado el formulario de vehículos, de tal forma que, si se dispone del CRPVA (RUAT), se haga una simple transcripción de la información. Por otro lado, en el sistema de la DEJURBE versión 2021, se incorporó la opción para diferenciar e identificar los bienes cedidos en comodato por SENAPE o por la Dirección General de Registro y Administración de Bienes Incautados - DIRCABI.

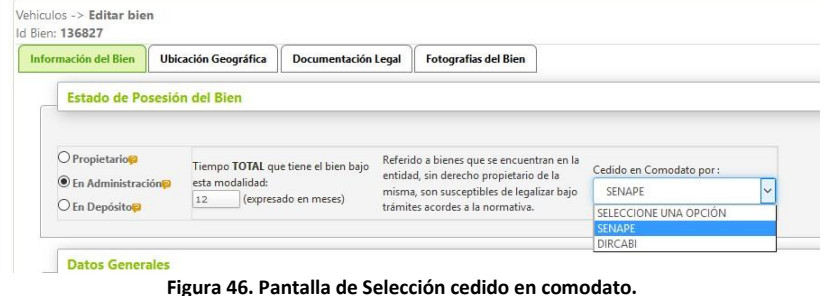

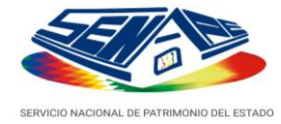

## <span id="page-32-0"></span>**2. Ubicación Geográfica**

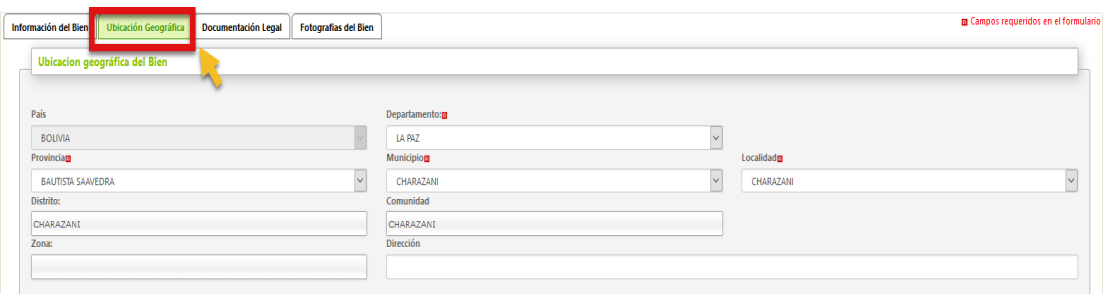

**Figura 47. Pantalla Ubicación Geográfica.**

## <span id="page-32-1"></span>**3. Documentación Legal**

Para agregar un documento legal debe seleccionar la opción **si** y pueda añadir la documental con la que cuenta el bien

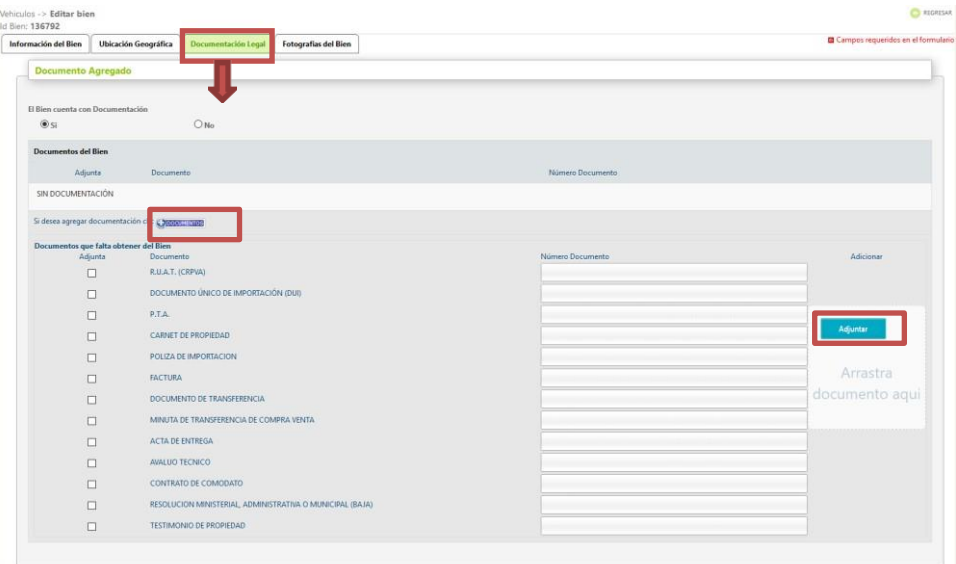

**Figura 48. Pantalla de Selección cedido en comodato.**

- 
- : Para que siga añadiendo más documentos debe presionar en el icono para que se pueda desplegar el listado de documentos.
- **Adjuntar** : puede adjuntar Documentación digitalizada, de la documentación seleccionada.

## <span id="page-32-2"></span>**4. Fotografía delBien**

A continuación, siga las instrucciones brindadas en el acápite "Inmuebles".

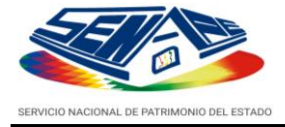

# <span id="page-33-0"></span>**c. Maquinaria Pesada Móvil**

datos de Maquinaria Pesada Móvil, seleccione la pestaña de "Maquinaria Pesada Móvil".

| Inmuebles: 72 Vehiculos: 61<br>aquinaria y Equipos: 13   Inmuebles en Alquiler: 11<br>leguinaria Pesada Móvic 3<br>Vehiculos en Alguiler: 8<br>tualizado en esta gestión Se requiere actualización<br>Información de Bienes:<br>Añadido en esta gestión<br>Añadir nuevo bien<br>Buscar: |                  |                      |                             |         |          |               |                |              |                     |                                                         |                                                                                        |                   |
|----------------------------------------------------------------------------------------------------|------------------|----------------------|-----------------------------|---------|----------|---------------|----------------|--------------|---------------------|---------------------------------------------------------|----------------------------------------------------------------------------------------|-------------------|
| <b>Id Bien</b>                                                                                                    | Código<br>Activo | Descripción          | Tipo Maquinaria o<br>Equipo | Marca   | Modelo   | <b>Chasis</b> | Motor          | Estado       | <b>Uso del Bien</b> | <b>Departamento</b>                                     | <b>Documentos</b><br><b>Declarados</b>                                                 | Ver/ Editar/ Baja |
| 118389                                                                                                    | 345              | maguinaria xyz       | INDUSTRIAL                  | toyota  | modelo 3 | 2231          | 233            | REGULAR      | OPERATIVO           | * TARIJA<br>* AVILES<br>* YUNCHARA                      | CARNET DE<br>PROPIEDAD<br>POLIZA DE<br><b>IMPORTACION</b><br>R.U.A.T. (CRPVA)          | 0@0               |
| 118385                                                                                                    | 787878           | Tractor 01           | INDUSTRIAL                  | marcal  | 1978     | 747485        | 9898           | REGULAR      | OPERATIVO           | * COCHABAMBA<br>* AYOPAYA<br>* INDEPENDENCIA            | P.T.A.<br>CARNET DE<br>PROPIEDAD<br>R.U.A.T. (CRPVA)                                   | 0@0               |
| 88959                                                                                                    | 123              | <b>TRACTOR ORUGA</b> | <b>INFRAESTRUCTURA</b>      | KOMATZU | FJ5800   | 3456WERTY 78  | 123456765 3234 | <b>BUENO</b> | OPERATIVO           | * SANTA CRUZ<br>* GUARAYOS<br>* ASCENCIÓN<br>(CUARAYOS) | POUZA DE<br><b>IMPORTACION</b><br>DOCUMENTO<br>ÚNICO DE<br><b>IMPORTACIÓN</b><br>(DUI) | 600               |

**Figura 49. Pantalla del Rubro Maquinaria Pesada Móvil**

<span id="page-33-1"></span>Añadir nuevo bien 4L

<span id="page-33-2"></span>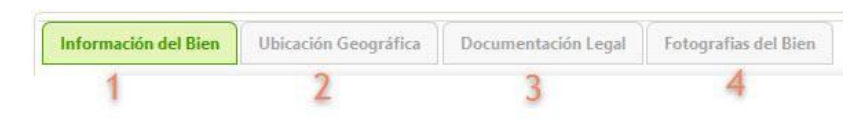

**Figura 50. Pasos a seguir para declarar un Bien.**

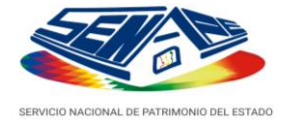

## **1. Información del Bien**

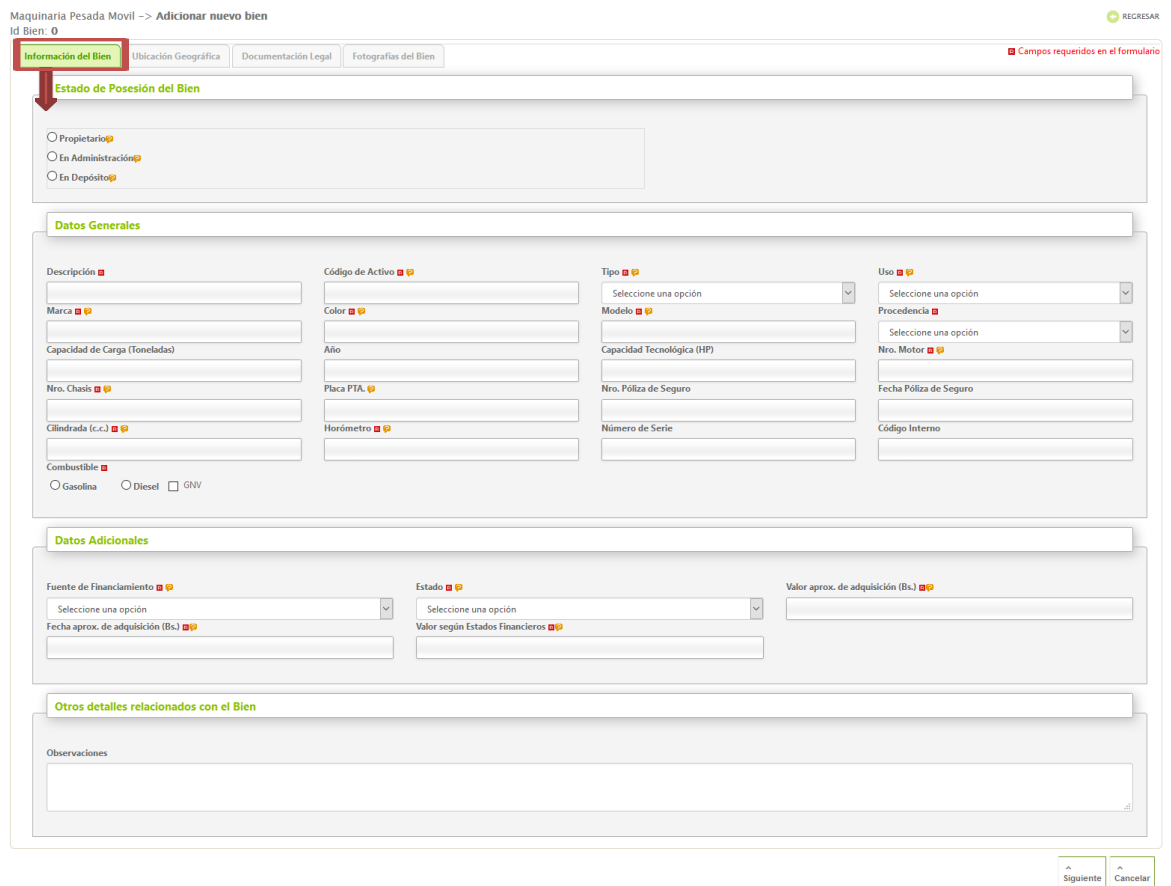

SENAPE - 2017<br>Todos los derechos reservados

**Figura 51. Formulario de Información del Rubro Maquinaria Pesada Móvil.**

# **2. Ubicación Geográfica**

<span id="page-34-1"></span><span id="page-34-0"></span>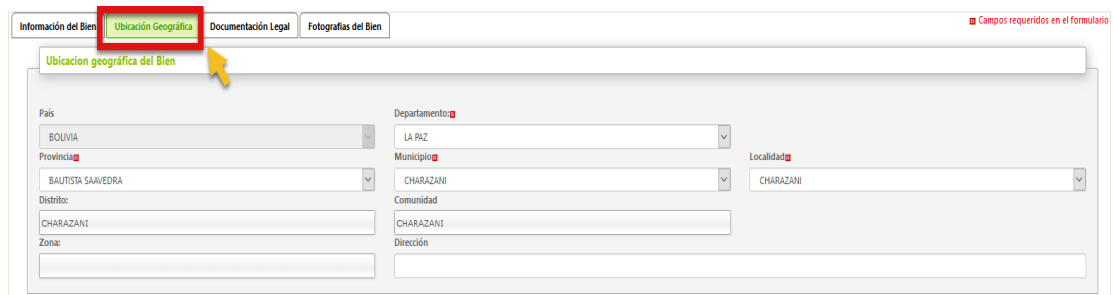

**Figura 52. Pantalla de Ubicación Geográfica.**

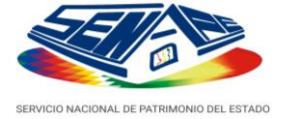

## **3. Documentación Legal**

Para agregar un documento legal debe seleccionar la opción **si** y pueda añadir los documentos con la que cuenta el bien Para que siga añadiendo más documentos debe presionar en el siguiente icono para que se pueda desplegar el listado de documentos

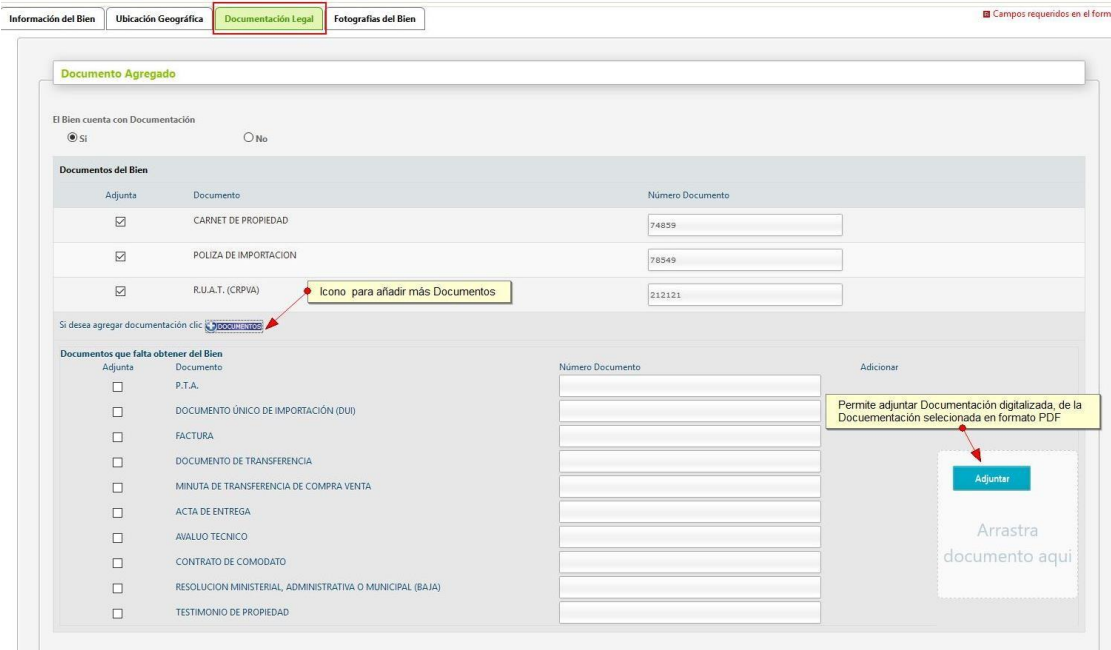

**Figura 53 Listado de Documentos del Rubro Maquinaria Pesada Móvil.**

#### **4. Fotografía delBien**

<span id="page-35-1"></span>A continuación, siga las instrucciones brindadas el acápite "Inmuebles".

## <span id="page-35-0"></span>**d. Maquinaria y Equipos.**

Para ingresar los datos de Maquinaria y Equipo, seleccione la pestaña de *"Maquinaria y Equipos"*.

| Inmuebles: 72<br>Información de Bienes: | Vehiculos: 61        | Maguinaria Pesada Móvil:<br>Añadido en esta gestión | Maguinaria y Equipos: 13<br>lestión<br>Actualizado en el | nmuebles en Alguiler: 11<br>Se requiere actualización | Vehiculos en Alguiler: 8 |           |               |                     |                                        | Añadir nuevo bien                        |
|-----------------------------------------|----------------------|-----------------------------------------------------|----------------------------------------------------------|-------------------------------------------------------|--------------------------|-----------|---------------|---------------------|----------------------------------------|------------------------------------------|
| <b>Id Bien</b>                          | <b>Código Activo</b> | <b>Descripción</b>                                  | Tipo Maguinaria o Eguipo                                 | <b>Marca</b>                                          | Modelo                   | Serie     | <b>Estado</b> | <b>Departamento</b> | <b>Documentos</b><br><b>Declarados</b> | $\alpha$<br>Buscar:<br>Ver/ Editar/ Baja |
| 136789                                  | 1465                 | fdsafa                                              | CAMINERA                                                 | fasdf                                                 | asdf                     | asdf      | <b>BUENO</b>  | LA PAZ              | SIN<br><b>DOCUMENTACIÓN</b>            | 600                                      |
| 136787                                  | 156                  | w server                                            | COMPUTACION                                              | hp                                                    | 123                      | 123       | <b>BUENO</b>  | COCHABAMBA          | SIN<br><b>DOCUMENTACIÓN</b>            | 000                                      |
| 136786                                  | 256                  | equipo de sonido                                    | COMUNICACION                                             | codex                                                 | <b>b452</b>              | 4521454   | <b>BUENO</b>  | LA PAZ              | <b>TESTIMONIO DE</b><br>PROPIEDAD      | 000                                      |
| 130439                                  | 444                  | jbkjbkjbkj                                          | COMPUTACION                                              | knlknlk                                               | Ikniknikn                | Inlknl    | <b>BUENO</b>  | LA PAZ              | <b>FACTURA</b>                         | 000                                      |
| 130215                                  | 125645               | descripcion                                         | APILADOR                                                 | fujitsu                                               | 2015                     | 748596321 | <b>BUENO</b>  | LA PAZ              | SIN<br>DOCUMENTACIÓN                   | 000                                      |
| 118841                                  | 450-RET              | SERVIDOR                                            | COMPUTACION                                              | <b>DELL</b>                                           | DELLPSTTURION            | 3214567   | <b>BUENO</b>  | LA PAZ              | <b>FACTURA</b>                         | 000                                      |
| 118390                                  | 3232                 | descripcion 3                                       | <b>AGROINDUSTRIAL</b>                                    | sony                                                  | 1980                     | 32323     | DETERIORADO   | LA PAZ              | FACTURA                                | $\bullet\bullet\bullet$                  |

**Figura 54. Pantalla de Maquinaria y Equipos.**

<span id="page-35-2"></span>Añadir nuevo bien

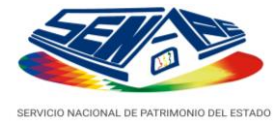

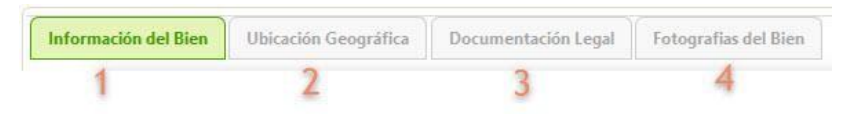

**Figura 55. Pasos a seguir para declarar un Bien.**

## **1. Información del Bien**

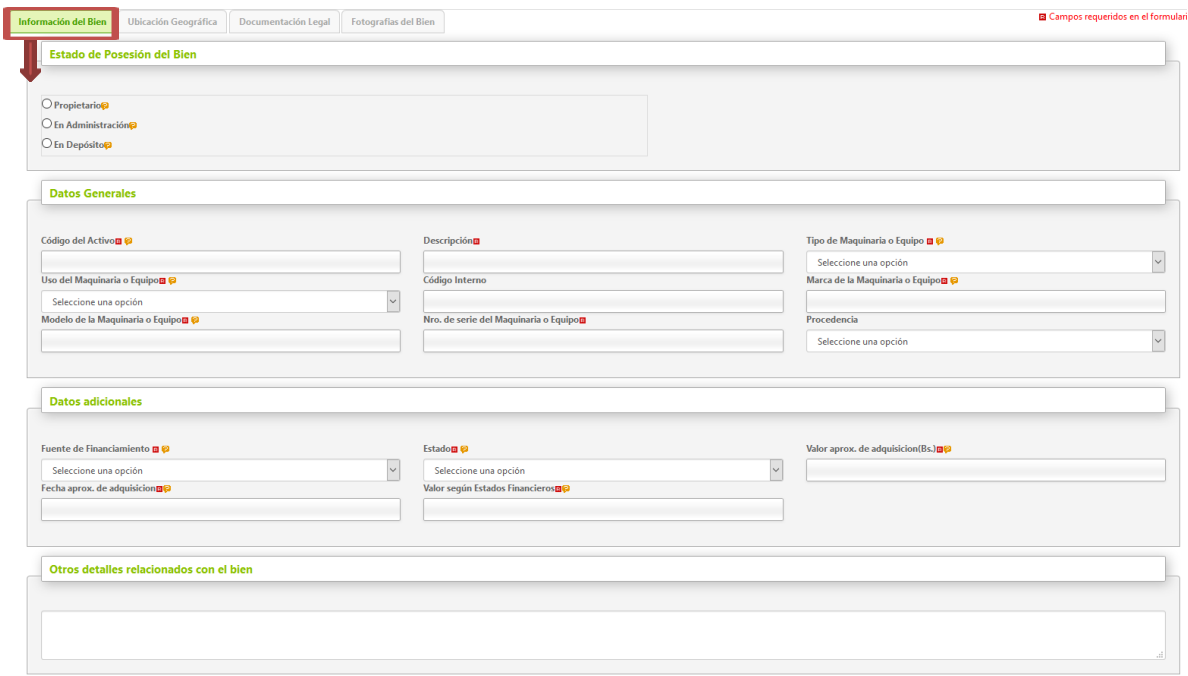

**Figura 56. Formulario de Información del Rubro Maquinaria y Equipos.**

# **2. Ubicación Geográfica**

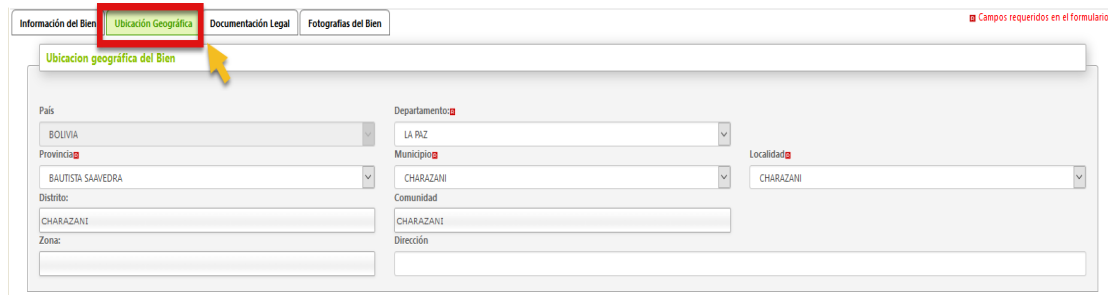

**Figura 57. Pantalla de Ubicación Geográfica.**

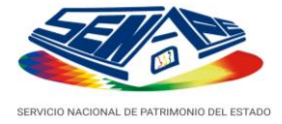

## **3. Documentación Legal**

Para agregar un documento legal debe seleccionar la opción **SI** y pueda añadir los documentos con la que cuenta el bien

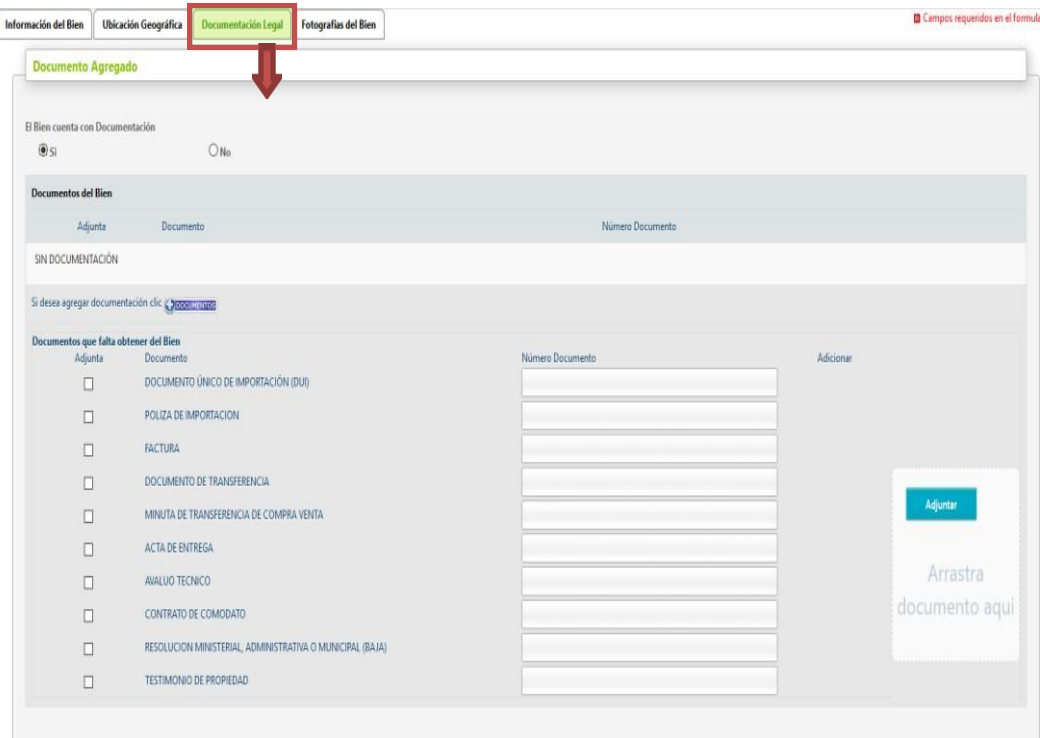

<span id="page-37-0"></span>**Figura 58. Listado de Documentos del rubro.**

# **4. Fotografía delBien**

A continuación, siga las instrucciones brindadas el acápite "Inmuebles".

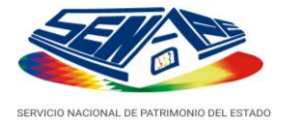

## **e. Inmuebles en Alquiler.**

Para ingresar los datos de bienes inmuebles en Alquiler, seleccione la pestaña de *"Inmuebles en Alquiler"*.

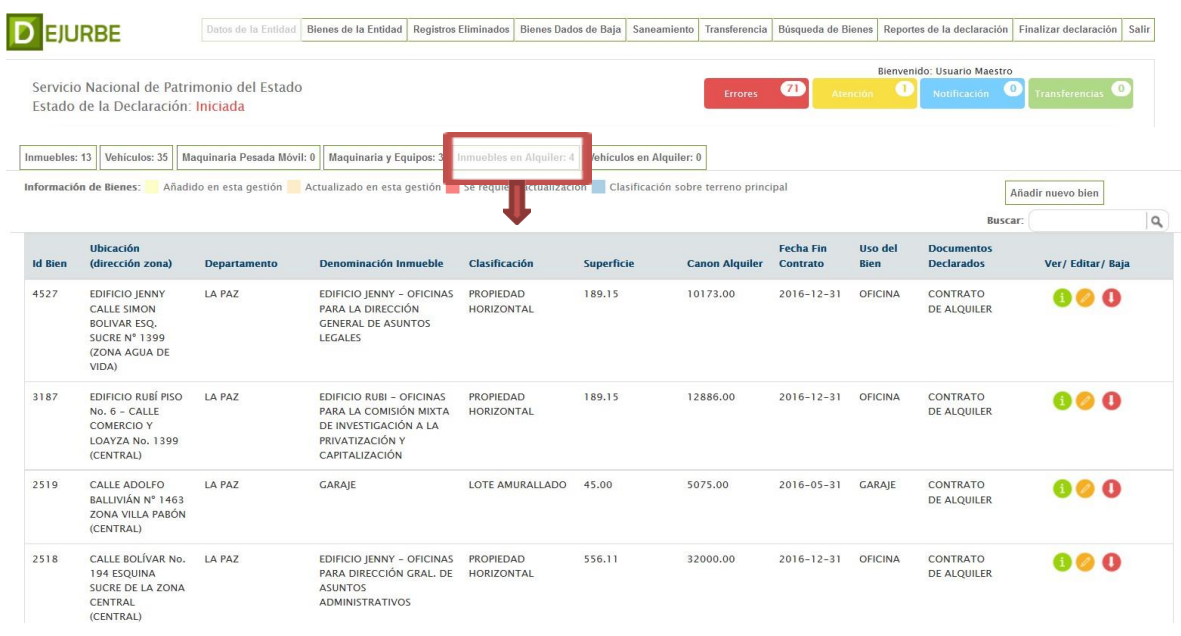

**Figura 59. Pantalla de Inmuebles en Alquiler.**

<span id="page-38-1"></span>A continuación, siga las instrucciones brindadas el acápite anterior (Inmuebles).

<span id="page-38-0"></span>**f. Vehículos en Alquiler.** Para ingresar los datos de Vehículos en Alquiler, seleccione la pestaña de *"Vehículos en Alquiler"*.

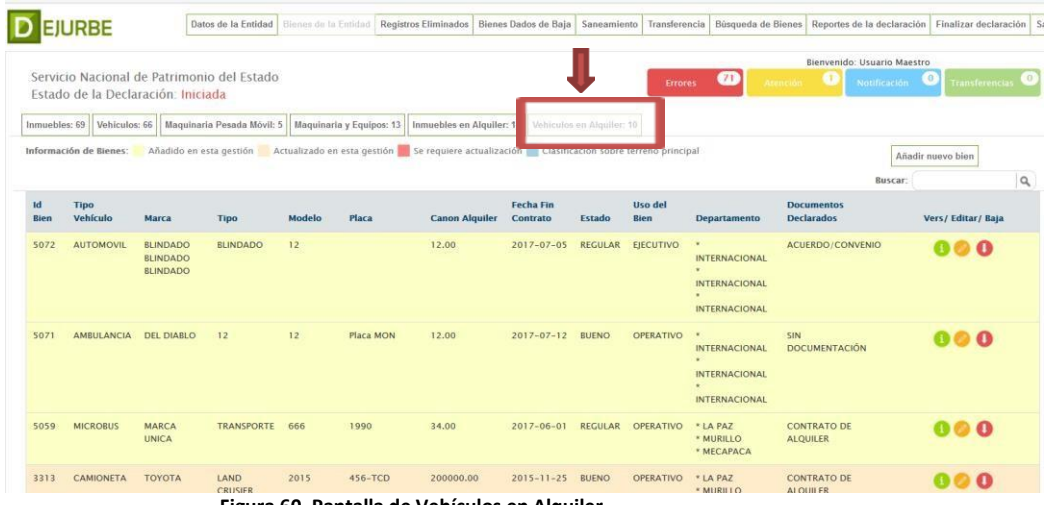

<span id="page-38-2"></span>**Figura 60. Pantalla de Vehículos en Alquiler.**

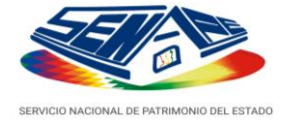

## <span id="page-39-0"></span>**C. REGISTROS ELIMINADOS**

Este módulo presenta el detalle de los bienes eliminados ya sea por

duplicidad de información del bien, por error en la transcripción y en caso de maquinaria y equipos tiene un precio menos a 50.000 bs.

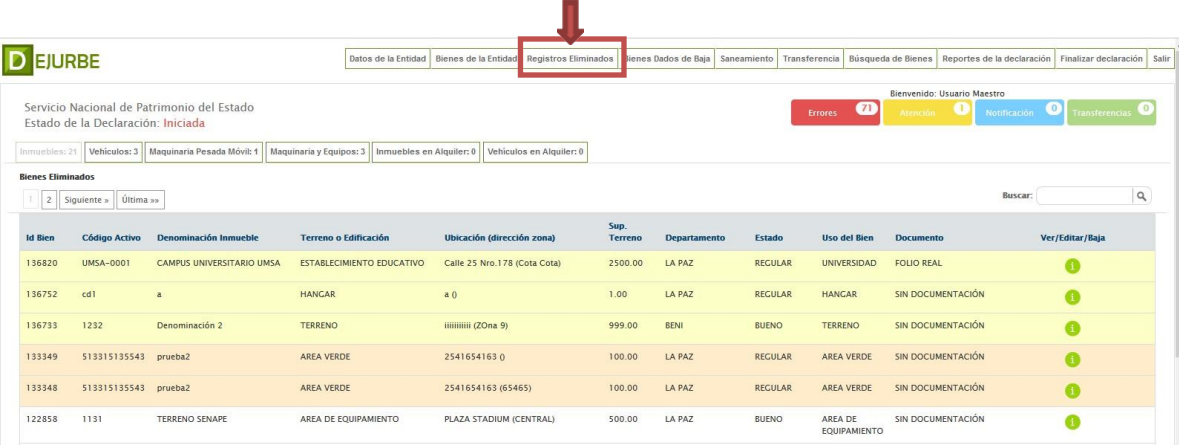

**Figura 61. Pantalla de Bienes eliminados.**

## <span id="page-39-2"></span><span id="page-39-1"></span>**D. BIENES DADOS DE BAJA**

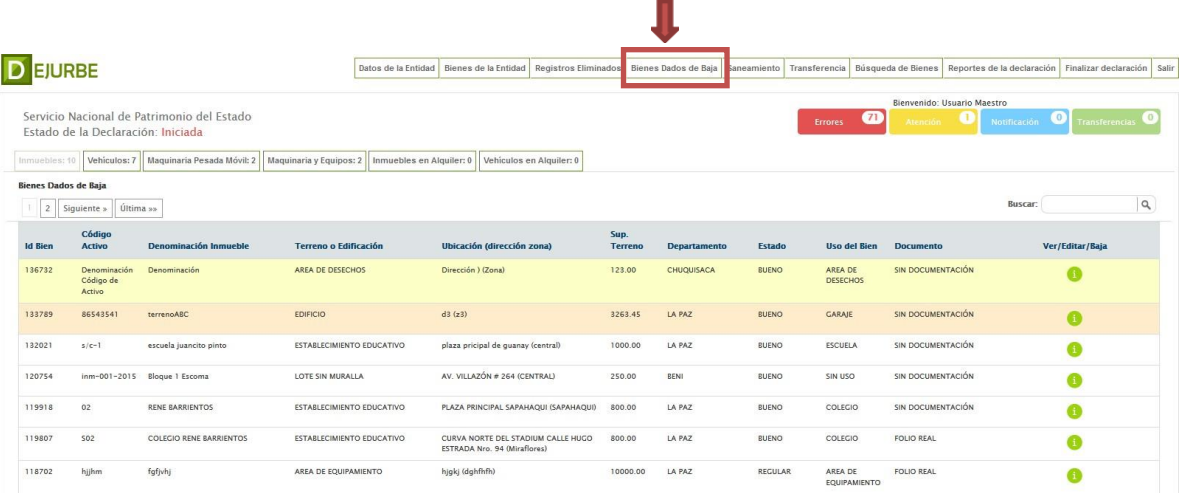

**Figura 62. Pantalla de Bienes dados de Baja.**

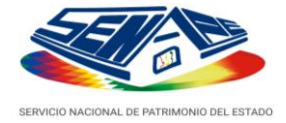

## <span id="page-40-0"></span>**E. SANEAMIENTO**

**F.** Este módulo presenta el detalle de los bienes que NO cuentan con documentación de derecho propietario perfeccionado y que requieren ser SANEADOS, permitiendo a las entidades pÚblicas reportar el impulso y avance en el proceso de saneamiento de éstos.

| <b>DEJURBE</b>                   |                                    |                                                                                                    | Datos de la Entidad     | Bienes de la Entidad                                                              | Registros Eliminados Bienes Dados de Baia | Saneamiento    | Transferencia              | Búsqueda de Bienes      | Reportes de la declaración Finalizar declaración Salir |                                    |
|----------------------------------|------------------------------------|----------------------------------------------------------------------------------------------------|-------------------------|-----------------------------------------------------------------------------------|-------------------------------------------|----------------|----------------------------|-------------------------|--------------------------------------------------------|------------------------------------|
|                                  |                                    |                                                                                                    |                         |                                                                                   |                                           |                |                            |                         | Bienvenido: Usuario Maestro                            |                                    |
|                                  | Estado de la Declaración: Iniciada | Servicio Nacional de Patrimonio del Estado                                                                            |                         |                                                                                   |                                           |                | <b>Errores</b>             | (71)<br><b>Atención</b> | ω<br>Notificación                                      | $\Omega$<br>Transferencias         |
|                                  |                                    |                                                                                                    |                         |                                                                                   |                                           |                |                            |                         |                                                        |                                    |
| Inmuebles                        | Vehiculos                          |                                                                                                    |                         |                                                                                   |                                           |                |                            |                         | <b>Buscar:</b>                                         | 1a                                 |
|                                  | Información de Bienes:             | Añadido en esta gestión Actualizado en esta gestión a Se regulere actualización Clasificación sobre terreno principal |                         |                                                                                   |                                           |                |                            |                         | Añadir nuevo bien                                      |                                    |
| $\overline{3}$<br>$\overline{2}$ | Siguiente »<br>Ultima »»           |                                                                                                    |                         |                                                                                   |                                           |                |                            |                         |                                                        |                                    |
|                                  |                                    |                                                                                                    |                         |                                                                                   |                                           |                |                            |                         |                                                        |                                    |
| <b>Id Bien</b>                   | Código Activo                      | Denominación Inmueble                                                                                                 | Terreno o Edificación   | Ubicación (dirección zona)                                                        | Departamento                              | Estado         | Uso del Bien               | <b>Documento</b>        |                                                        |                                    |
| 109476                           | dsadsdads342342                    | dasdasdasdsa789                                                                                                    | AREA DE DESECHOS        | dasdasdasdasda (dassdadsasd)                                                      | LA PAZ                                    | <b>BUENO</b>   | AREA DE<br><b>DESECHOS</b> | SIN DOCUMENTACIÓN       |                                                        | $\bullet$ $\bullet$<br>SANEAMIENTO |
| 136769                           | 12                                 | 12                                                                                                    | <b>AREA DE DESECHOS</b> | 120                                                                               | LA PAZ                                    | <b>BUENO</b>   | AREA DE<br><b>DESECHOS</b> | SIN DOCUMENTACIÓN       |                                                        | $\bullet$ $\bullet$ $\bullet$      |
| 111191                           | $AF-1-04$                          | INMUEBLE EN CUIDAD DE<br>COCHABAMBA                                                                                   | <b>EDIFICIO</b>         | CURVA NORTE DEL STADIUM CALLE<br>HUGO ESTRADA Nro. 94 (Miraflores)                | LA PAZ                                    | <b>BUENO</b>   | OFICINA                    | ACTA DE ENTREGA         |                                                        | $\bullet$ $\bullet$                |
| 111180                           | $AF-I-02$                          | OFICINA DE LA UNIDAD<br>NACIONAL DE OPERACIONES<br><b>MIRAFLORES</b>                                                  | <b>EDIFICIO</b>         | PASAJE CERVANTES ENTRE CALLE<br><b>ESTADOS UNIDOS Y CUATEMALA</b><br>(MIRAFLORES) | LA PAZ                                    | <b>BUENO</b>   | OFICINA                    | CONTRATO DE COMODATO    |                                                        | 0 0 0                              |
| 111187                           | $AF-1-03$                          | <b>EDIFICIO ATELIER</b>                                                                                               | <b>EDIFICIO</b>         | AVENIDA VILLAZON Nº 451 (CENTRAL)                                                 | LA PAZ                                    | DETERIORADO    | OFICINA                    | <b>ACTA DE ENTREGA</b>  |                                                        | $\bullet$ $\bullet$                |
| 111140                           | $AF-1-01$                          | OFICINA CENTRAL - SOPOCACHI                                                                                           | <b>EDIFICIO</b>         | PRESBITERO MEDINA Y PEDRO<br>SALAZAR Nº 2491 (SOPOCACHI)                          | LA PAZ                                    | <b>BUENO</b>   | OFICINA                    | CONTRATO DE COMODATO    |                                                        | 0 <sub>0</sub>                     |
|                                  | MUN-INM-102                        | <b>BLOOUE B</b>                                                                                                    | LOTE AMURALLADO         | CURVA NORTE DEL STADIUM CALLE<br>HUGO ESTRADA Nro. 94 (Miraflores)                | <b>IA PAZ</b>                             | <b>REGULAR</b> | CARAIE                     | SIN DOCUMENTACIÓN       |                                                        | 0 <sub>0</sub>                     |
| 118393                           |                                    |                                                                                                    |                         |                                                                                   |                                           |                |                            |                         |                                                        |                                    |

**Figura 63. Pantalla principal del módulo de Saneamiento.**

<span id="page-40-1"></span>Debe seleccionarse el bien y elegir el ícono **"Saneamiento"**, el sistema desplegará el formulario de saneamiento permitiendo el registro del impulso y avance, en el proceso de saneamiento de los bienes que posee y/o administra la entidad.

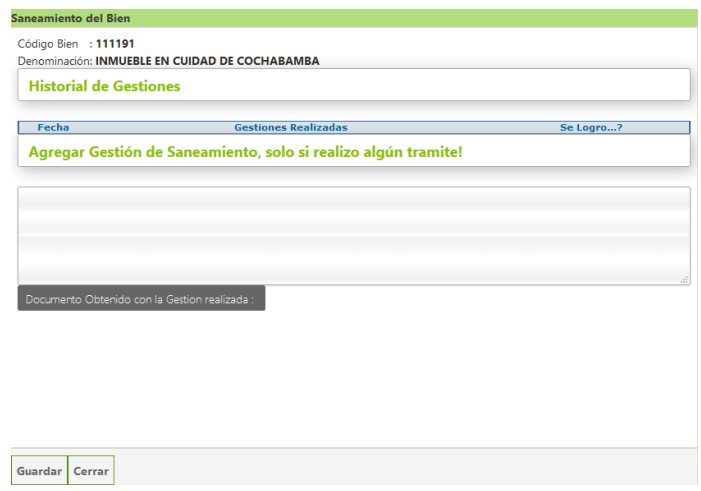

**Figura 64. Formulario de registro de impulso y avance en el saneamiento de bienes.**

<span id="page-40-2"></span>**NOTA.-** En caso de contar con alGÚn documento como resultado de la gestión, se lo debe agregar mediante la opción "Documento", que se encuentra en la parte inferior del formulario.

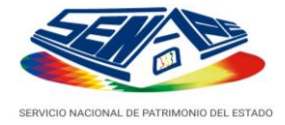

## <span id="page-41-0"></span>**G. TRANSFERENCIAS**

Este módulo permite el control de los bienes transferidos y recibidos por transferencias de otras entidades del sector pÚblico.

A su vez, el sistema emitirá alertas para que puedan complementarse los datos por las transferencias, al momento de ingresar almismo.

Adicionalmente, para la DEJURBE se añadió la opción de eliminar transferencias de bienes que hayan sido realizados por su entidad. Solo tiene que hacer clic en el icono  $\bullet$ , y posteriormente aceptar la eliminación.

**NOTAS.-** Las alertas indicarán el nÚmero de transferencias pendientes y no desaparecerán hasta que se hayan introducido los datos requeridos correspondientes.

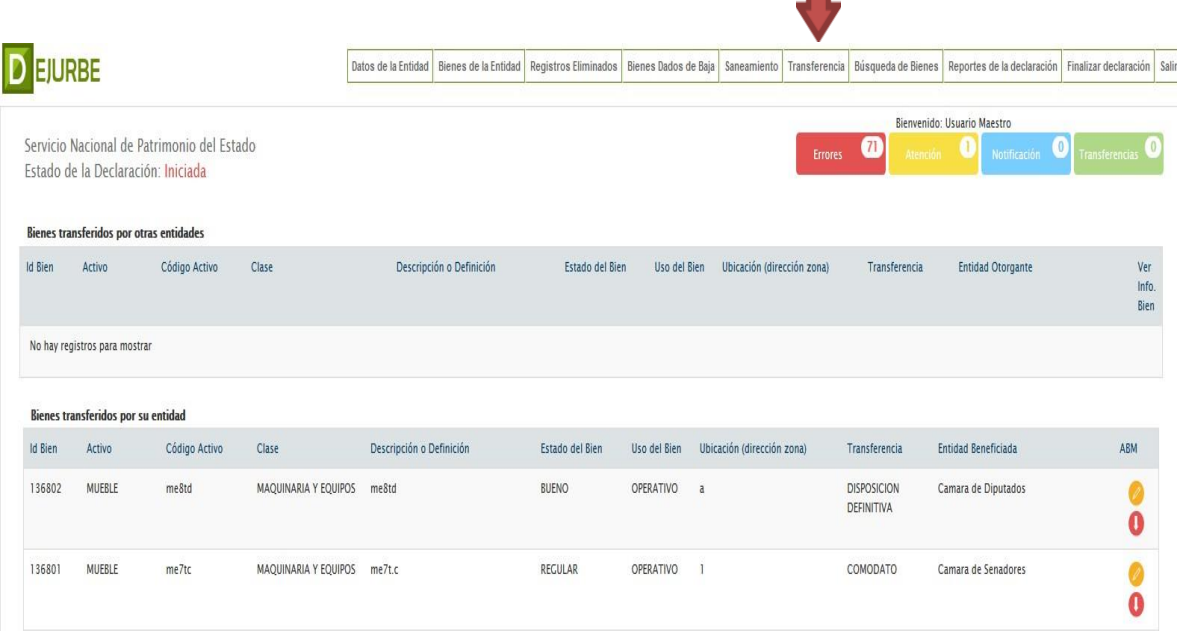

<span id="page-41-2"></span><span id="page-41-1"></span>**Figura 65. Pantalla principal del módulo de transferencias.**

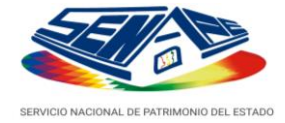

## **H. BÚSQUEDA DE BIENES.**

Mediante este módulo podrán ubicarse los bienes declarados, de acuerdo a criterios de Búsqueda definidos por el usuario. Este módulo se halla dividido por rubros:

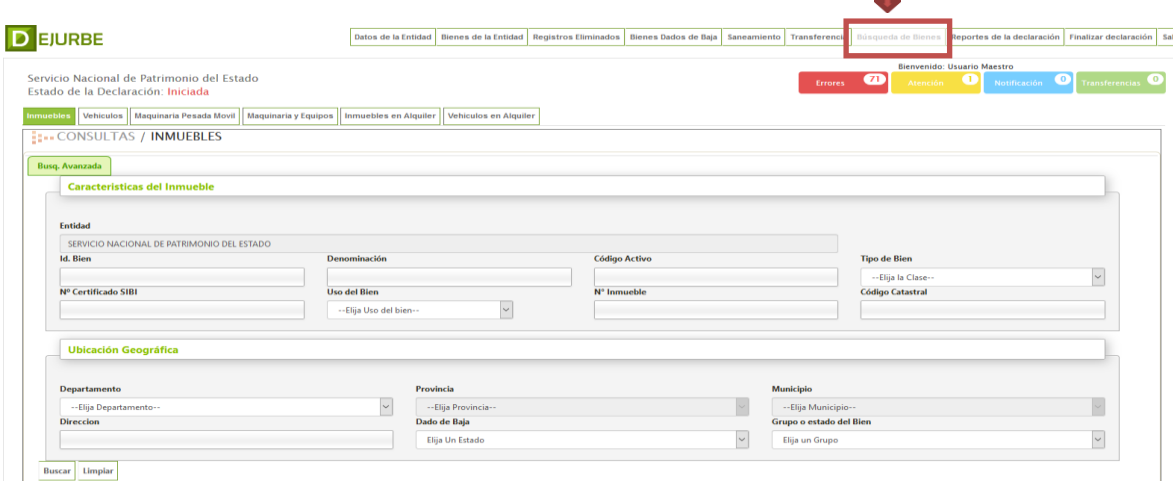

**Figura 66. Pantalla principal del módulo de BÚSqueda de bienes.**

<span id="page-42-1"></span>Una vez definidos los criterios de Búsqueda, haga clic en el botón **"Buscar"**

para iniciar el proceso, o click en el botón **"Limpiar"** para definir nuevos criterios.

## <span id="page-42-0"></span>**I. FINALIZAR DECLARACIÓN.**

Una vez concluido el registro de los datos de bienes (inmuebles, vehículos, maquinaria pesada móvil, maquinaria y equipos, inmuebles en alquiler y/o vehículos en alquiler), seleccione la opción **"Finalizar Declaración"** (en la figura 66), a continuación, verifique los datos generales introducidos al sistema. Habiéndose realizado la verificación, haga clic en el botón **"Aceptar"**. El sistema solicitará una Última confirmación, tal y como se muestra en la figura:

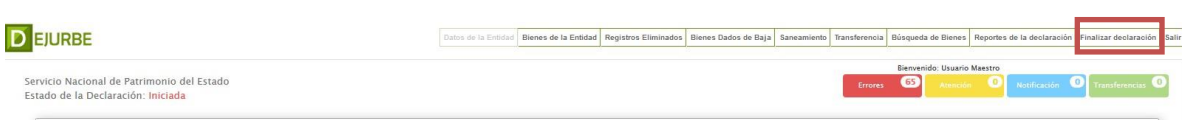

**Figura 67. Finalizar declaración.**

<span id="page-42-2"></span>Haga clic en **"Aceptar"** para la habilitación de los **"Reportes de Declaración"**.

**NOTA.-** Tome en cuenta que, una vez que se haya Finalizado una Declaración Jurada, quedará registrada la fecha y hora de este suceso.

<span id="page-42-3"></span>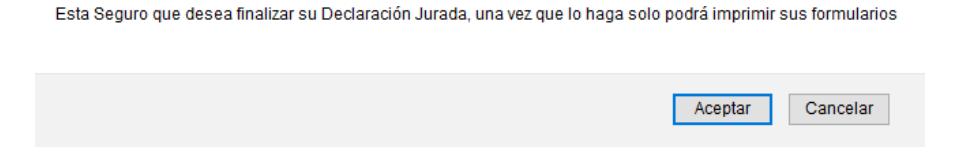

**Figura 68. Confirmación para finalización de Declaración Jurada.**

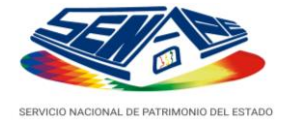

## <span id="page-43-0"></span>**J. REPORTES DE LA DECLARACIÓN.**

Una vez concluido el registro de los datos de bienes (inmuebles, vehículos, maquinaria pesada móvil, maquinaria y equipos, inmuebles en alquiler y/o vehículos en alquiler), en el menÚ del lado izquierdo, seleccione la opción *"Imprimir"* y, a continuación, imprima cada uno de los reportes.

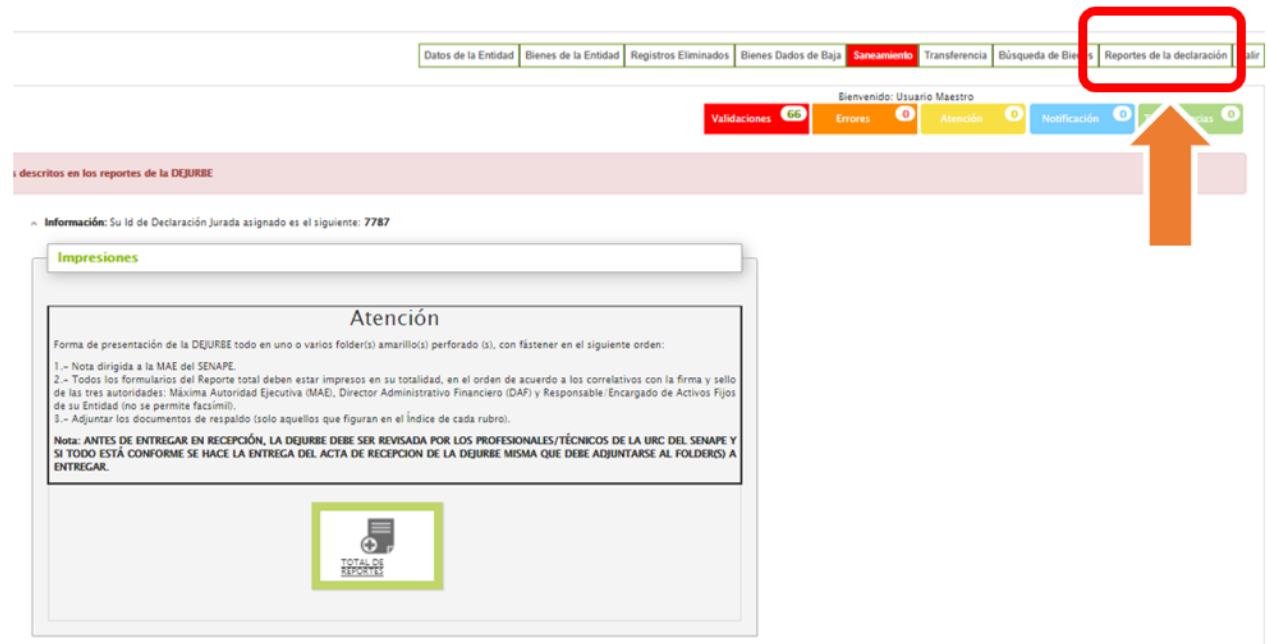

**Figura 69. Pantalla de Impresión de Declaración Jurada.**

<span id="page-43-1"></span>Se recomienda seguir el orden propuesto en la figura 45, para preservar el orden de sus impresiones.

**NOTA.-** Todos los archivos imprimibles de este sistema están configurados para hojas tamaño carta de color blanco.

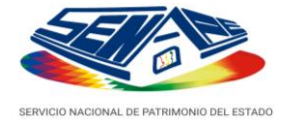

## **Recomendaciones finales.**

Tenga a bien seguir las siguientes recomendaciones:

- **i.** Mantenga todas las impresiones en el orden de impresión automática, verifique que la información reportada es la correcta y que cuenta con las firmas y sellos respectivos de las autoridades de la entidad.
- ii. Si requiere soporte técnico y/o tiene alguna consulta no expuesta en este documento, contáctenos con todalibertad.
	- *Oficina Central del SENAPE*. Calle Hugo Estrada Nº 94 (Curva norte del Estadio Hernando Siles) – Miraflores, La Paz.
	- *Teléfono:* 2-220081, *Internos*: 1412, 1404, 1405.
	- *Fax:* 2223109
	- *Casilla Postal*: 1401, La Paz.
- **iii.** El SENAPE brinda asistencia técnica y asesoramiento de forma **TOTALMENTE GRATUITA**.

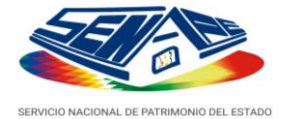

## **FORMA DE PRESENTACIÓN DE LA DOCUMENTACIÓN DE BIENES**

## **Documentación Legal que debe adjuntarse.**

Con el propósito de mejorar el archivo de la documentación de respaldo a las Declaraciones Juradas de Bienes del Estado, que realizan anualmente las Entidades PÚblicas, y que las mismas puedan ser digitalizadas por el SENAPE, la DEJURBE 2021, necesariamente deberán incluir fotocopias simples legibles, de todos y cada uno de los bienes declarados, éstas deberán ser presentadas en el mismo orden de la Declaración Jurada impresa.

A continuación, se expone lo necesario para tal efecto:

- *1)* **Documentación Legal Adjunta de Inmuebles.** Adjuntar fotocopias simples legibles, del documento más importante, enumerados en el mismo orden que realizó la declaración jurada impresa:
	- Para el Registro Definitivo, adjuntar fotocopia simple legible, de Folio Real y/o Tarjeta de Propiedad.
	- Para el Registro Provisional, adjuntar fotocopia simple legible, del testimonio de propiedad, documento de transferencia, documento de compra y venta u otro documento que acredite su propiedad.
	- Si no se adjunta la documentación indicada, sólo dará lugar a la Inscripción del bien, especificando SinDocumento.
- *2)* **Documentación Legal Adjunta de Vehículos.** Adjuntar fotocopias simples legibles, del documento más importante, enumerados en el mismo orden de la declaración jurada impresa:
	- Para el Registro Definitivo, adjuntar fotocopia simple legible, del Registro Único para la Administración Tributaria RUAT.
	- Para el Registro Provisional, adjuntar fotocopia simple legible, del Carnet de propiedad, Póliza de Importación, documento de transferencia, documento de compra y venta, u otro documento que acredite su propiedad.
	- Si no se adjunta la documentación indicada, sólo dará lugar a la Inscripción del bien, especificando SinDocumento.
- *3)* **Documentación Adjunta de Maquinaria Pesada Móvil.** Adjuntar fotocopias simples legibles, del documento más importante,

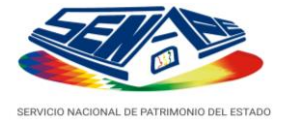

enumerados en el mismo orden de la declaración jurada impresa:

- Para el Registro Definitivo, adjuntar fotocopia simple legible, de la Factura o Póliza deImportación.
- Para el Registro Provisional, adjuntar fotocopia simple legible, cualquier otro documento que acredite su derecho propietario.
- Si no se adjunta la documentación indicada, sólo dará lugar a la Inscripción del bien, especificando Sin Documento.
- *4)* **Documentación Adjunta de Maquinaria y Equipo.** Adjuntar fotocopias simples legibles, del documento más importante, enumerados en el mismo orden de la declaración jurada impresa:
	- Para el Registro Definitivo, adjuntar fotocopia simple legible, de la Factura o Póliza deImportación.
	- Para el Registro Provisional, adjuntar fotocopia simple legible, cualquier otro documento que acredite su derecho propietario.
	- Si no se adjunta la documentación indicada, sólo dará lugar a la Inscripción del bien, especificando Sin Documento.
- *5)* **Documentación Adjunta de Inmuebles en Alquiler.** Adjuntar fotocopias simples legibles, del documento más importante, enumerados en el mismo orden de la declaración jurada impresa:
	- Para el Registro Definitivo, adjuntar fotocopia simple legible, del contrato de alquiler vigente.
	- Si no se adjunta la documentación indicada, sólo dará lugar a la Inscripción del bien, especificando Sin Documento.
- *6)* **Documentación Adjunta de Vehículos en Alquiler.** Adjuntar fotocopias simples legibles, del documento más importante, enumerados en el mismo orden de la declaración jurada impresa:
	- Para el Registro Definitivo, adjuntar fotocopia simple legible, del contrato de alquiler vigente.
	- Si no se adjunta la documentación indicada, sólo dará lugar a la Inscripción del bien, especificando Sin Documento.

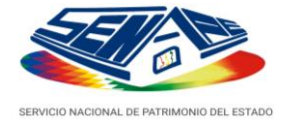

## <span id="page-47-0"></span>**5 GLOSARIO DEJURBE**

## <span id="page-47-1"></span>**General**

**Bien en posesión.** Referido a bienes que se encuentran en la entidad, sin derecho propietario de la misma, son susceptibles de legalizar bajo trámites acordes a la normativa.

**Bien**. Es el mueble o inmueble que posee la entidad pÚblica del Estado Plurinacional. Puede encontrarse en propiedad, en posesión, en comodato o en arrendamiento.

**Categoría de bien.** Define una clasificación jerárquica de los bienes dentro del sistema, engloba características comunes y afines.

**Código de bien.** Combinación de dígitos que se asigna a un bien de una entidad.

**Código de entidad.** Combinación de dígitos que se asigna a una entidad pÚblica del Estado Plurinacional.

**Código de usuario.** Combinación de dígitos que se asigna a una entidad pública del Estado Plurinacional, para el ingreso a la base de datos de su Declaración Jurada de Bienes del Estado – DEJURBE.

**Código DEJURBE.** Combinación de dígitos que se asigna a la Declaración Jurada de Bienes del Estado, en una determinada gestión.

**Correo electrónico.** El correo electrónico es un servicio de la Internet que permite enviar y recibir mensajes entre emisor y receptor cuando estos han acordado el intercambio.

**Denominación de bien.** Nombre o expresión identificativo de un bien.

**Dirección calle.** Ubicación del inmueble, expresada en forma literal, nÚmeros y/o símbolos con los que identifica el lugar de su ubicación.

**Dirección Comunidad.** Ubicación de la comunidad, expresada en forma literal, con el que identifica el lugar de su ubicación.

**Estado del Bien:** Define la calificación del bien (inmueble, vehículo, equipo o maquinaria) de acuerdo a las condiciones de este. Los estados considerados segÚn DEJURBE son:

- **Bueno.** Cuando el bien se encuentra en óptimas condiciones**.**
- **Regular**: Cuando el bien requiere de alguna reparación o refacción, sin embargo esta no imposibilita su uso.

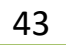

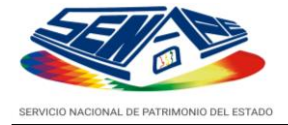

- **Deteriorado.** Cuando se trata de inmuebles, denota que se encuentra en condiciones malogradas, en la mayoría de los casos, requiere mayor inversión para su uso. En el caso de vehículos y/o maquinaria y equipos, denota que este presenta fallas mecánicas que imposibilitan su uso.

**Fecha de modificación.** Dato que indica la fecha de modificación o cambio que se produce.

**Maquinaria y equipo:** Categoría de muebles que engloba las maquinarias y los equipos en propiedad o en administración, por posesión o comodato, de las entidades pÚblicas del Estado Plurinacional.

**Sin documento.** Condición en la que un bien no presenta ningún tipo de documento como respaldo a su Declaración Jurada.

**Ubicación Geográfica**. Lugar en que se encuentra el bien, puede definir coordenadas de longitud y latitud de ubicación.

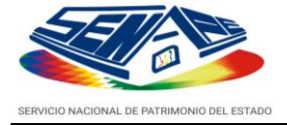

## <span id="page-49-0"></span>**Documentos Legales**

**Acta de entrega.** O documento de entrega de un bien se realizará en forma escrita, en la que el servidor pÚblico receptor exprese su conformidad mediante firma. *Fuente: Artículo 147 de Normas Básicas del Sistema de Administración de Bienes y Servicios.*

**AvalÚO (***Justiprecio***).** Estimación o dictamen pericial que se hace del valor o precio de un bien.

*Fuente: Reglamento Nacional de Catastro Urbano.*

**Certificado catastral.** Es el documento oficial mediante el cual la respectiva Oficina de Catastro Urbano Municipal (OCUM) describe un predio, su posición dentro de la manzana, sus linderos, construcciones y valores, certificando que el inmueble está registrado.

*Fuente: Reglamento Nacional de Catastro Urbano.*

**Código catastral.** Es la identificación numérica Única e irrepetible asignada a cada predio urbano o unidad de propiedad horizontal, que resulta del proceso de catastración.

*Fuente: Reglamento Nacional de Catastro Urbano.*

**Comodato.** Préstamo de uso o comodato es la modalidad mediante la cual una entidad pÚblica concede el derecho de uso de un bien o grupo de bienes, en forma gratuita a requerimiento de otra Entidad PÚblica, con la obligación de restituirlos en las mismas condiciones, cumplidos el termino y plazo establecidos.

*Fuente: Art. 198 de Normas Básicas del Sistema de Administración de Bienes y Servicios.*

**Documento de compra venta.** La compra venta es el contrato mediante el cual una de las partes (el vendedor) se obliga a transferir la propiedad de un bien (inmueble, vehículo, maquinaria y equipo) a la otra (al comprador), y este a su vez, se obliga a pagar su precio en dinero.

*Fuente: Manual de Propiedad, Ley de Inscripción de Derechos Reales, Código Civil y Derecho Reglamentario Capítulo 12.*

**Documento de transferencia.** La transferencia a título gratuito podrá darse solo entre entidades públicas, consistiendo en el traspaso del derecho propietario de bienes, de una entidad a otra. La transferencia gratuita entre entidades pÚblicas se realizará preferentemente a municipalidades con elevados índices de pobreza.

*Fuente: Art. 210 de Normas Básicas del Sistema de Administración de Bienes y Servicios.*

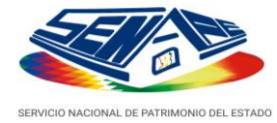

**Documento.** Un documento es la prueba o testimonio material de un hecho o acto que una persona física o jurídica, realizan como consecuencia del ejercicio de sus actividades y funciones y que podrá ser plasmado en una unidad de información que observe cualquier soporte, papel, cinta, disco magnético, película y fotografía, con el objeto de preservarlo en el tiempo en caso de necesitarlo para presentarlo como prueba, recuerdo o legado a alguien.

*Fuente: Diccionario Enciclopédico "Larousse".*

**DUI.** Documento Único de Importación extendido por la Aduana Nacional de Bolivia, en la internación de bienes.

*Fuente: Programa de Fortalecimiento Institucional SIN Convenio BID N°1043 – SF/BOI*

**Factura.** Documento establecido por ley y habilitado por la Administración Tributaria, que emite el vendedor de un bien o servicio en el momento de entrega de la mercadería o prestación del servicio, en el que se detalla el tipo de bien o servicio, cantidad, precio y cuantos datos fueran necesarios. Comprobante con efectos para la determinación del débito – crédito fiscal. *Fuente:[http://www.impuestos.gob.bo](http://www.impuestos.gob.bo/)*

**Folio Real.** El Folio Real es la Matrícula del inmueble en una sola tarjeta donde se encuentra el NÚmero de Matrícula, la descripción del inmueble, el nombre del titular, sus gravámenes o restricciones y las cancelaciones. *Fuente: [www.poderjudicial.gob.bo.](http://www.poderjudicial.gob.bo./)*

**Número de póliza**. Es el registro numérico de la póliza de importación del vehículo y/o maquinaria y equipo.

**NÚmero documento.** Combinación de dígitos literales y/o numéricos en un determinado documento.

**Ordenanza Municipal.** Las Ordenanzas Municipales son normas generales emanadas del Concejo Municipal *Fuente: Ley 2028 Ley de Municipalidades, artículo 20.*

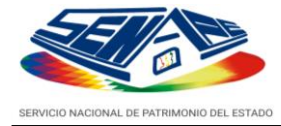

**Placa anterior.** Registro de matrícula del vehículo en un periodo anterior de lo actual, no estaba relacionado a la Póliza Titularizada del Automotor (PTA).

**Placa PTA.** Registro de matrícula del vehículo relacionando la Póliza de Titularización del Automotor - PTA, emitida por la aduana Nacional, documento que indica la tenencia del bien, requisito para realizar trámites tributarios sobre vehículos.

**Planimetría.** Plano del asentamiento, urbanización, remodelación o reestructuración que incluye la referencia respecto a coordenadas geográficas. *Fuente: Reglamento de la Ley 2372 y 2717 Regularización del Derecho Propietario, página 34.*

**Planos.** Diseño de inmuebles, donde se muestran con precisión, la ubicación, las dimensiones y sus relaciones con otros elementos del proyecto de inmueble.

**Póliza de importación.** Es el documento que legaliza el i n greso de las mercaderías al país emitido por las Agencias Despachantes deAduana. *Fuente: [http://www.nuevaeconomia.com.bo](http://www.nuevaeconomia.com.bo/)*

**Resolución Administrativa.** Disposición escrita o acto administrativo dictada por la MAE de una entidad pÚblica, tiene carácter general, obligatorio y permanente, y se refiere al ámbito de competencia del servicio. *Fuente: Diccionario Jurídico de Tomas Fernández.*

**Resolución Ministerial.** Son dispositivos que permiten formular, ejecutar y supervisar la política general del Estado, dentro del ámbito de su competencia. Son expedidos por los Ministros del ramo respectivo.

*Fuente: [http://html.rincondelvago.com/ordenamiento-juridico\\_6.html](http://html.rincondelvago.com/ordenamiento-juridico_6.html)*

**Resolución Municipal.** Norma de rango reglamentario interno que emana el Concejo Municipal.

**Resolución Suprema.** Es una norma de carácter específico, rubricada por el Presidente y refrendada por el Ministro del sector respectivo que conlleva decisiones de importancia gubernamental a nivel nacional.

*Fuente: [http://html.rincondelvago.com/ordenamiento-juridico\\_6.html](http://html.rincondelvago.com/ordenamiento-juridico_6.html)*

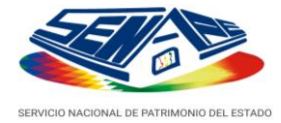

**RUA.** Registro Único Automotor, certificado de registro de propiedad del vehículo automotor. Este documento es indispensable para el dueño del vehículo, y su nÚmero es requerido para la consulta o la actualización de datos del Contribuyente para la obtención de la tercera placa.

*Fuente: [http://www.ruat.gob.bo](http://www.ruat.gob.bo/)*

**Testimonio de propiedad.** Documento legal que demuestra el derecho propietario de un determinado bien.

*Fuente: Diccionario Jurídico de Guillermo Cabanellas.*

**Título ejecutorial.** Documento de derecho propietario de tierras, otorgado por el Presidente del Estado Plurinacional. *Fuente: [http://www.inra.gob.bo](http://www.inra.gob.bo/)*

**Trámite.** Es una diligencia que involucra un proceso para su tratamiento y lograr al final del proceso un servicio que va al solicitante.

## <span id="page-52-0"></span>**Fuentes de Adquisición**

**Cesión.** Renuncia de una posesión o un derecho a favor de otra persona natural o jurídica.

**Comodato.** El comodato es un contrato por el cual una parte entrega a la otra gratuitamente un bien (inmuebles, vehículo y/o maquinaria y equipo), para que haga uso de ella, con cargo de restituir la misma especie después de terminado el uso.

**Cooperación Internacional.** Se denomina cooperación internacional a la ayuda voluntaria de un donante de un país (estado, gobierno local, ONG) a una población (beneficiaria) de otro. Esta población puede recibir la colaboración directamente o bien a través de su estado, gobierno local o una ONG de la zona.

**Crédito.** El crédito es un préstamo en dinero donde la persona se compromete a devolver la cantidad solicitada en el tiempo o plazo-definido según las condiciones establecidas para dicho préstamo más los intereses devengados, seguros y costos asociados si los hubiera, pudiendo ser pagado de manera diferida en el tiempo.

**Donación.** Una donación es la acción de dar fondos u otros bienes materiales, generalmente por solidaridad, en el caso internacional sujeta al Artículo 255 de la Constitución Política del Estado.

**Emisión de bonos.** La emisión de bonos constituye una técnica de financiación que figura como deuda en el balance de la empresa emisora. Los activos no son transferidos por un originador, ni se conforma con ellos un patrimonio autónomo que sirve como garantía para la emisión de los valores mobiliarios. La emisión de los valores se encuentra respaldada por el patrimonio de laempresa.

**Expropiación.** La Expropiación consiste en la transferencia coactiva de la propiedad privada desde su titular al Estado, mediante indemnización, concretamente, a un ente de la Administración PÚblica dotado de patrimonio propio. Puede expropiarse un bien para que éste sea explotado por el Estado o por un tercero.

**Ingresos TGN.** Ingresos de las entidades provenientes directamente del Tesoro General de la Nación.

**Pago de acreencias.** Son los ingresos provenientes por el pago de acreencias.

**Proceso de Titularización.** Es el proceso mediante el cual se transforman activos en títulos o valores que son destinados a circular, es decir, a ser vendidos al pÚblico en general en los mercados organizados de valores.

**Proyecto.** Hace referencia a los ingresos provenientes por la ejecución que realiza la entidad en cuestión de un determinado proyecto.

**Recursos específicos (propios).** Ingresos de las entidades provenientes de la venta de bienes y servicios, incluyéndose como tales los ingresos originados por operaciones ajenas; en el caso del Gobierno se consideran los ingresos tributarios y no tributarios.

**Transferencia en pago.** Acción mediante la cual se transfiere el pago por la adquisición de la propiedad de un bien a otra persona.

**Transferencias.** Acción mediante la cual se transfiere la propiedad de un bien a otra persona, sea esta natural ojurídica.

**Venta.** Acción mediante la cual uno de los contratantes es obligado a transferir la propiedad de un bien o de un derecho a otro que a su vez es obligado a pagar por ello un precio determinado, cierto y en dinero.

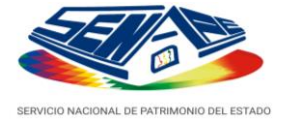

#### <span id="page-54-0"></span>**Inmuebles**

**Abierto sin muralla.** Relacionado a Inmueble terreno, que no tiene construcción diseñada para protección del mismo.

**Acceso a servicios.** Referido a la facilidad de acceder a ciertos servicios pÚblicos por su ubicación del inmueble: agua, energía eléctrica, gas domiciliario, teléfono.

**Alarmas electrónicas.** Dispositivo eléctrico diseñado para que suene de forma automática al ser activado por un sistema de detección, constituye un elemento deseguridad.

**Almacén de materiales.** Ambiente de resguardo ordenado de materias primas o bienes intermedios de un proceso de transformación o producción, por ejemplo: materiales de construcción, materiales de manufactura o de fabricación, material de escritorio,etc.

**Almacén.** Ambiente o espacio físico para el resguardo ordenado de bienes o mercancías, son usados por fabricantes, importadores, exportadores, comerciantes, transportistas,etc.

**Amurallado.** Relacionado a Inmueble Terreno, que está protegido o cercado por muros.

**Área desechos.** Relacionado al inmueble terreno, define el espacio de depósito de saldos o desechos en protección del medio ambiente.

**Área forestal.** Relacionado al inmueble terreno, define un espacio donde se plantan árboles según el propósito.

**Baldío.** Relacionado al inmueble terreno, define área sin cuidado y servicio alguno.

**Cámaras de seguridad.** Equipos que ofrecen seguridad y confidencialidad, requeridos en inmuebles edificios para evitar pérdidas, mal uso, alteración, acceso no autorizado y robo.

**Campamento.** Relacionado a edificaciones temporales, mientras dure la relación objetivo, ejemplo: petrolero, minero, de entrenamiento, etc.

**Campo deportivo poli-funcional.** Edificación destinada a varias disciplinas deportivas.

**Campo deportivo.** Área de edificación relacionada al deporte.

**Campo petrolero.** Relacionado a edificaciones construidas en áreas cercanas a las extracciones petrolíferas y gasíferas.

**Canon de alquiler.** Renta, precio de alquiler de un bien por un tiempo definido.

**Cárcel.** Edificio destinado a la custodia y reclusión de los presos.

**Catastro urbano.** Es el inventario de los predios urbanos del país y constituye el Sistema

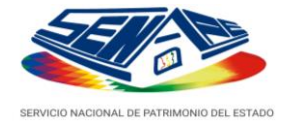

Nacional de información de dichos bienes. A tal efecto, recopila, organiza y mantiene actualizado el conjunto de datos que describen dichos bienes, atendiendo a sus características geométricas, físicas y económicas, así como sus relaciones con los titulares del dominio.

**Cementerio.** Lugar, generalmente cercado, destinado a enterrar cadáveres.

**Centro de salud.** Relacionado a un primer nivel asistencial sanitario.

**Colegio.** Establecimiento de enseñanza de nivel medio o secundario.

**Coliseo.** Sala en la que se celebran espectáculos pÚblicos (culturales, sociales y/o deportivos).

**Comisaría policial.** Oficina de control policial, se encarga de mantener el orden y otras funciones en distritos o secciones de la ciudad.

**Condominio.** Edificio de viviendas poseído en régimen de comunidad de propietarios.

**Depósito.** Ambiente en el cual se guarda bienes en desuso o de otro tipo, sin un ordenamiento definido.

**Desechos sólidos.** Materiales sólidos acumulados como basura, ejemplo, ropa, objetos plásticos, metálicos o cerámicos, latas de bebidas, llantas, polietileno, poliuretano, materiales de construcción, etc.

**Desocupado.** Relacionado a inmuebles sin uso e inactivo.

**Distrito.** Se denomina Distrito, a cada una de las partes en que se divide el área comprendida dentro de la jurisdicción municipal con fines de codificación catastral. El Distrito es un área determinada por afinidad y homogeneidad de características y deberá estar claramente definido y señalado por límites naturales oartificiales.

**Escuela.** Establecimiento donde se imparte enseñanza de nivel básico intermedio o nivel primario.

**Establecimiento de salud.** Es una unidad destinada a prestar servicios médicos a pacientes hospitalizados y ambulatorios.

**Establecimiento educativo.** Es la unidad organizacional del sistema educativo, que cuenta con una dirección propia.

**Establecimiento universitario.** Es una unidad dedicada a la enseñanza de nivel superior y a la investigación, otorgando grados académicos y títulos profesionales.

**Estación de servicio.** Una estación de servicio o gasolinera es un punto de venta de combustible y lubricantes para vehículos de motor.

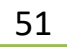

**Farmacia.** Lugar donde se dispensan, se preparan y venden los productos medicinales.

**Fecha de conclusión.** Relacionado al dato que indica la conclusión de un contrato de alquiler o comodato del inmueble.

**Fecha de inicio.** Relacionado al dato que indica el inicio del contrato de alquiler o comodato del inmueble.

**Galpón.** Construcción relativamente grande que suele destinarse al depósito de mercaderías o maquinarias.

**Garaje.** Estacionamiento o aparcamiento de vehículos, sitio donde se reparan los vehículos.

**Guardería.** Establecimiento dedicado al cuidado de los niños que aÚn no están en edad escolar.

**Hipódromo.** Recinto destinado a carreras de caballos.

**Hospedaje.** Establecimiento pÚblico que atiende a funcionarios pÚblicos durante estancias cortas.

**Hospital.** Establecimiento de salud definido por niveles: de primer, segundo y tercer nivel.

**Instituto.** Establecimiento educativo no formal, de enseñanza especializada o gremial, generalmente de nivel técnico medio o superior.

**Jurisdicción municipal.** Es el área determinada y reconocida por la Constitución Política del Estado, que comprende el territorio sobre el cual el Gobierno Municipal ejerce competencia. Corresponde a las Alcaldías, la subdivisión del área de Jurisdicción Municipal respectiva, de acuerdo al uso del suelo (urbano, suburbano y rural) definiendo para cada una de ellas, la reglamentación sobre fraccionamiento de lotes y construcciones.

**Kindergarten.** Establecimiento educativo de nivel inicial.

**Laboratorio.** Establecimiento de salud o de educación, especializado y equipado con diversos instrumentos y elementos para satisfacer las demandas y necesidades de experimentos o investigaciones.

**MAE.** Máxima Autoridad Ejecutiva de la Entidad.

**Manzana.** Es el espacio urbano continuo limitado por áreas pÚblicas, formado por un conjunto de predios colindantes.

**Matadero.** Lugar donde se derriba el ganado para el consumo de carne.

**Mercado.** Infraestructura de ambiente social, que propicia las condiciones para el intercambio de bienes y servicios.

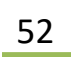

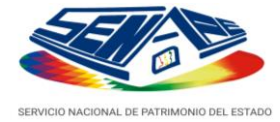

**Mingitorio.** Ambiente edificado para baños pÚblicos.

**Mirador.** Infraestructura edificada en alturas, dotada de espacio con grandes vistas panorámicas, desde las cuales puede contemplarse una bella vista.

**Nº ambientes baños planta.** Cantidad de ambientes utilizados como baños en una determinada planta del edificio.

**Nº ambientes oficinas.** Cantidad de ambientes destinados para oficinas en una determinada planta deledificio.

**Nº ambientes servicios planta.** Cantidad de ambientes utilizados para servicios en una determinada planta del edificio: cocina, cocineta, vestuario, etc.

**Nº Servidores PÚblicos.** Cantidad de Servidores PÚblicos que desempeñan sus funciones correspondientes en determinada planta o ambientes del edificio.

**Oficina.** Ambiente, lugar, sitio destinado al trabajo de los servidores pÚblicos.

**Parqueo.** Edificación destinada al estacionamiento o aparcamiento de vehículos.

**Planta de tratamiento.** Una estructura construida para tratar un determinado producto,

como ser: agua, desechos sólidos, otros.

**Planta.** Los diferentes niveles o pisos de un edificio.

**Puesto de salud.** Establecimiento de atención de salud básica, ubicado generalmente en una Comunidad rural.

Puesto de control. Punto de vigilancia situada en carreteras, puertos, fronteras, aeropuertos,terminales, etc.

**Predio.** Es la unidad inmueble catastral, definida como una superficie continua de terreno, dimensionada en medidas perimetrales y área, deslindada de otros predios catastrales o bienes de dominio o uso pÚblico que lo limitan y sobre la cual se identifica un conjunto característico y homogéneo de derechos, restricciones y responsabilidades.

**Propiedad horizontal.** Es toda unidad individual perteneciente a un edificio construido o incorporado segÚn el régimen establecido por la Ley de Propiedad Horizontal.

**Refinería.** Complejo de instalaciones de refinamiento del petróleo crudo a fracciones ligeras o pesadas.

**Regular.** Define la calificación del bien inmueble, expresa una condición en la cual la calidad

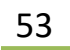

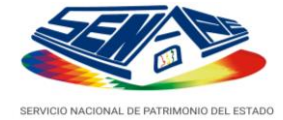

de un bien se encuentra entre la media o por debajo de ella, requiere refacciones para suuso.

**Retén policial.** Punto de vigilancia policial, situada en carreteras, puertos, fronteras, terminales, etc.

**RÚStico.** Referido a un área de terreno no urbanizado ni loteado.

**Sede social comunal.** Inmueble bajo el régimen de procomÚn de la comunidad, que tiene control exclusivo sobre el uso, pero con derecho propietario de una entidad pÚblica.

**Sede social.** Bien Inmueble destinado a fines sociales: culturales, deportivas, sindicales, etc.

**Seguridad física.** Servicio especializado de vigilancia en una entidad, enfocado a cubrir las amenazas de robo, atentados, etc.

**Ssaft A/C:** Servicio adicional de aire acondicionado con que cuenta un bien inmueble.

**Superficie construida.** Son los metros cuadrados construidos que están dentro del perímetro del inmueble. Para la superficie construida se computan los tabiques, galerías, conductos de ventilación y otras instalaciones.

**Superficie planta.** Extensión o área de una determinada planta expresada en metros cuadrados.

**Superficie terreno.** Extensión o área de un determinado terreno expresada en metros cuadrados.

**Tanques de agua.** Son edificaciones para retener agua, son un elemento fundamental en una red de abastecimiento de agua potable.

**Terreno productivo.** Relaciona el uso del inmueble terreno, define la dedicación productiva, ejemplo, agricultura, ganadería, arcilla, áridos, etc.

**Uso.** Relacionado al destino de utilización del bien inmueble en función a los objetivos institucionales.

**Valor avalÚO.** Es una estimación del valor pericial de un determinado bien inmueble.

**Valor en libros**. Es el valor patrimonial contable de un bien, basado en hechos históricos y principios de contabilidad generalmente aceptados.

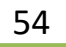

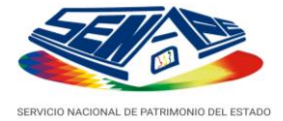

<span id="page-59-0"></span>**Vehículos**

## **Automóvil. Vehículo liviano con capacidad de transportar hasta cinco personas.**

**Automotor.** Medio de transporte motorizado o remolcado, destinado a carga opasajeros.

**Bus.** Vehículo pesado, de seis llantas con carrocería metálica o de madera y con capacidad superior a 30 asientos.

**Camión.** Vehículo pesado de seis a doce llantas con capacidad superior a tres toneladas.

**Camioneta.** Vehículo liviano de cuatro llantas, con capacidad desde ¼ a tres toneladas.

**Cilindrada.** Denominación que se da a la suma del volumen Útil de todos los cilindros del motor que lleva el vehículo.

**Cisterna.** Vehículo pesado con seis llantas o más, acondicionado con un tanque para transporte de carga líquida y capacidad de más de tres toneladas.

**Clase.** Referido a la clasificación de forma del vehículo: automóvil, camioneta, vagoneta, camión, etc.

**Clasificación.** Referido a la definición de uso del vehículo: uso ejecutivo y uso operativo.

**Colectivo.** Vehículo semipesado, de carrocería metálica o de madera, con cuatro o seis llantas y una capacidad hasta de 30 pasajeros.

**Color**. Referido al color distintivo del vehículo.

**Equipo de transporte:** Medios de transporte adquiridos por la entidad pÚblica para la realización de sus operaciones; sean de uso terrestre, aéreo o pluvial.

**Fecha póliza.** Registro de fecha de la emisión de una póliza de importación del vehículo.

**Fuera de uso:** Cuando el vehículo es considerado inutilizable por obsolescencia, siniestro, desmantelamiento; considerando las partes, accesorios y componentes, que sean Útiles para la entidad y/o que signifique retorno económico para la misma.

**Furgoneta.** Vehículo liviano con carrocería completamente cerrada, diseñado para fácil reparto de mercaderías, su capacidad varía ¼ a tres toneladas.

**Jeep.** Vehículo liviano de carrocería con diseño especial y capacidad de hasta 7 personas.

**Marca.** Se refiere al signo distintivo de fabricación y representación en el mercado los vehículos.

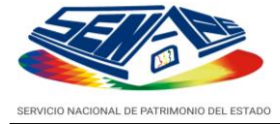

**Modelo.** Referido al año de fabricación de un vehículo.

**Motocicleta.** Vehículo liviano de dos ruedas y capacidad de hasta dos asientos.

**NÚmero de chasis.** Es la numeración de fábrica que trae el vehículo en su chasis, puede observarse a través del parabrisas en la zona del tablero u otros lugares.

**NÚmero de motor**. Es la numeración alfanumérica de fábrica que trae el motor del vehículo.

**Procedencia.** Define el país de fabricación o ensamblado del vehículo, ejemplo: Toyota es de procedencia Japonesa o ensamblado en México, Argentina, etc.

**Remanente.** Comprende los vehículos que no son considerados de uso ejecutivo o uso operativo de la entidad, corresponde al saldo de vehículos sujetos a disposición.

**Tipo.** Referido a las características y rasgos propios de fábrica que posee un vehículo.

**Tracción**. Referido a la fuerza mecánica en los vehículos, esta puede ser sencilla 2x2 o doble 4x4.

**Uso ejecutivo.** Comprende los vehículos utilizado para el desenvolvimiento de las actividades ejecutivas de la entidad.

**Uso operativo.** Comprende los vehículos utilizado para el desenvolvimiento de las actividades operativas de la entidad.

**Uso.** Define el uso ejecutivo, operativo o remanente (sin uso) de un vehículo.

**Vagoneta**: Vehículo liviano de carrocería con diseño especial y capacidad de hasta doce personas.

**Valor de adquisición.** El costo de compra de un vehículo.

**Valor de avalúo.** Es una estimación pericial del valor de un vehículo en un momento definido.

**Valor en libros.** Es el valor patrimonial contable de un bien vehículo, basado en hechos históricos yprincipios de contabilidad generalmente aceptados.

**Volqueta.** Vehículo pesado de seis llantas o más, con cajón, y elevador automático que le permite descargar rápidamente su contenido y una capacidad superior a tres toneladas.

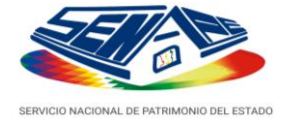

## <span id="page-61-0"></span>**Maquinaria y Equipo**

**Cilindrada.** Denominación que se da a la suma del volumen Útil de todos los cilindros del motor que lleva la maquinaria.

**Color**. Referido al color distintivo de la maquinaria o equipo.

**Código interno.** Combinación de dígitos interno que se asigna a un bien maquinaria, para el control y seguimiento de uso.

**Compactadora.** Máquina autopropulsada o remolcada sobre ruedas, compuesta por uno o más cilindros o masas diseñada para aumentar la densidad de los materiales por: Peso estático, Impacto, Vibración o Amasado (presión dinámica) o combinación de alguno de ellos.

**Equipo de computación:** Equipo de cómputo adquirido por la entidad para realizar trabajos deinformática.

**Equipo de oficina**. Es el equipo destinado a trabajos de oficina, está compuesto por todas las máquinas y dispositivos.

**Equipo de transporte:** Medios de transporte adquiridos por la entidad para la realización de sus operaciones; sean de uso terrestre, aéreo o pluvial.

**Excavadora.** Máquina autopropulsada sobre ruedas o cadenas con una superestructura capaz de girar 360º que excava o carga, eleva, gira y descarga materiales por la acción de una cuchara fijada a un conjunto de pluma y balancín o brazo, sin que el chasís o la estructura portante sedesplace.

**Fecha póliza.** Registro de fecha de la emisión de una póliza de importación del equipo o maquinaria.

**Fresadora.** Máquina autopropulsada sobre ruedas, diseñada para efectuar decapado mecánico superficial y transporte del material resultante, de superficies de rodadura en vías o áreas detráfico.

**Fuera de uso:** Cuando el equipo o maquinaria es considerado inutilizable por obsolescencia, siniestro, desmantelamiento; considerando las partes, accesorios y componentes, que sean Útiles para la entidad y/o que signifique retorno económico para la misma.

**Maquinaria.** Conjunto de máquinas mediante las cuales se realiza la extracción o elaboración de productos.

**Maquinarias.** Conjunto de aparatos combinados para recibir cierta forma de energía y transformarla en otra más adecuada, o para producir un efecto determinado.

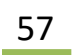

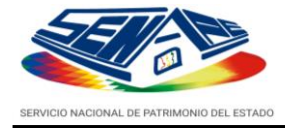

**Marca.** Se refiere al signo distintivo de fabricación y representación en el mercado los equipos o maquinarias.

**Mini-cargadora**. Máquina autopropulsada sobre ruedas, equipada con una cuchara frontal, con estructura soporte en chasís rígido, y un sistema de dirección mediante palancas o pedales que permite frenar o controlar las dos ruedas de cada lado. Además, es susceptible de montar numerosos implementos para trabajosespeciales.

**Modelo.** Definición de particularidades de fabricación, que enfoca ciertas partes importantes de un equipo.

**Moto-niveladora.** Máquina autopropulsada sobre ruedas, con hoja ajustable situada entre los ejes delantero y trasero que corta, mueve y extiende materiales con fines generalmente de nivelación.

**Moto-traílla.** Máquina autopropulsada sobre ruedas de una caja abierta con borde cortante entre los ejes delantero y trasero, que arranca, carga, transporta y extiende materiales, utilizando el movimiento de avance de la misma.

**NÚmero de Chasis.** Es la numeración de fábrica que trae la maquinaria en su chasis.

**NÚmero de motor**. Es la numeración alfanumérica de fábrica que trae el motor de la maquinaria.

**Pala cargadora.** Máquina autopropulsada sobre ruedas o cadenas, equipada con una cuchara frontal, estructura soporte y un sistema de brazos articulados, capaz de cargar y excavar frontalmente, mediante su desplazamiento y el movimiento de los brazos, y de elevar, transportar y descargar materiales.

**Póliza de importación.** Documento de uso interno en Bolivia, emitido por las Agencias Despachantes de Aduana y empleado para trámites de comercio de importación de maquinaria, equipos y otros, como una exigencia formal.

**Procedencia.** Define el país de fabricación o ensamblado de la maquinaria oequipo.

**Retro-cargadora.** Máquina autopropulsada sobre ruedas con un bastidor especialmente diseñado que monta a la vez un equipo de carga frontal y otro de excavación trasero de forma que puedan ser utilizados alternativamente.

**Uso operativo.** Comprende las maquinarias y equipos utilizados para el desenvolvimiento de las actividades operativas de la entidad.

**Uso.** Define el uso operativo o remanente (sin uso) de una maquinaria o equipo.

**Valor de adquisición.** El costo de compra de un la maquinaria y equipo.

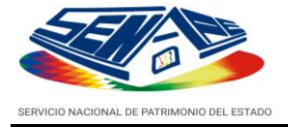

**Valor de avalÚO.** Es una estimación pericial del valor que tiene una maquinaria o equipo en un momento definido.

**Valor en libros.** Es el valor patrimonial contable de un bien maquinaria o equipo, basado en hechos históricos y principios de contabilidad generalmente aceptados.